**Маршрутный компьютер "COMFORT Х140 " функционально соответствует МК "COMFORT Х150, в дополнение к которому содержит блок полифонических мелодий и речевого информатора.**

**Внимание! При скорости движения свыше 100 км/час в целях соблюдения безопасности движения управление прибором (нажатия на кнопки) блокируется.**

**Внимание! При использовании МК сохраняйте постоянный контроль за обстановкой на дороге!".**

Внимание! Маршрутный компьютер MULTITRONICS является сложным техническим изделием. Перед использованием прибора прочитайте пожалуйста настоящую инструкцию.

Внимание! Установка и подключение прибора должны производиться квалифицированными пользователями, имеющими опыт электромонтажных работ, или на станции техобслуживания автомобилей с соблюдением всех правил электробезопасности, а также правил подключения и установки, изложенных в настоящей инструкции. Изготовитель не несет ответственности за последствия, связанные с несоблюдением пользователем требований инструкции по эксплуатации и подключению прибора, а также с использованием прибора не по назначению.

Производитель снимает с себя ответственность за возможный вред, прямо или косвенно нанесенный его продукцией людям, домашним животным, имуществу в случае, если это произошло в результате несоблюдения правил и условий эксплуатации, установки изделий; умышленных или неосторожных действий потребителя или третьих лиц.

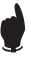

Простая навигация! Для простой навигации по инструкции, используйте ссылки с указателем номера страницы из таблицы "ФУНКЦИИ МК".

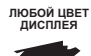

!

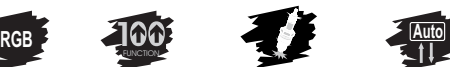

**СУШКА СВЕЧЕЙ ЗАЖИГАНИЯ**

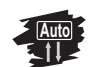

**БОЛЕЕ 100 ФУНКЦИЙ АВТОМАТИЧЕСКИЙ ВЫБОР ПРОТОКОЛА**

**ВСЕ ПАРАМЕТРЫ И ПРЕДУПРЕЖДЕНИЯ ГОЛОСОМ УСТАНОВКА ТЕМПЕРАТУРЫ ВКЛЮЧЕНИЯ ВЕНТИЛЯТОРА**

**15 МУЛЬТИДИСПЛЕЕВ**

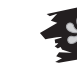

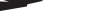

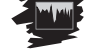

**13 ГРАФИЧЕСКИХ ДИСПЛЕЕВ**

#### ПРИНЯТЫЕ СОКРАЩЕНИЯ

МК - маршрутный компьютер ЭБУ - электронный блок управления ДС - датчик скорости ДУТ - датчик уровня топлива "РХХХ" - расчетный бак "ДУлн" - датчик уровня топлива линейный "ДУтр" - датчик уровня топлива тарированный а/м - автомобиль

т.Х - ссылка на пункт "Х" таблицы

### **1.ТАБЛИЦА СОВМЕСТИМОСТИ**

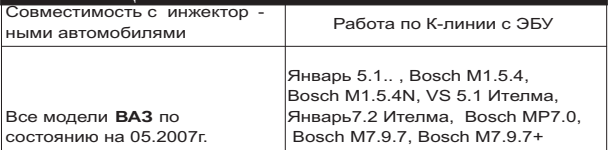

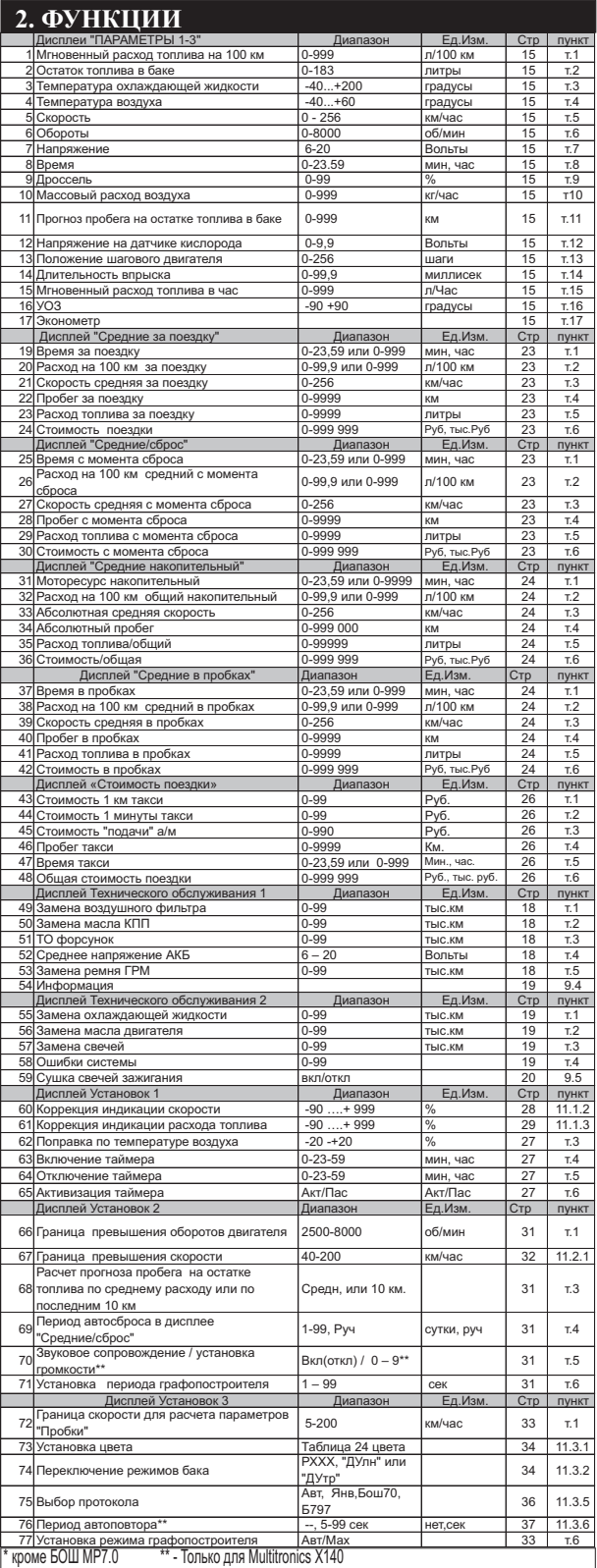

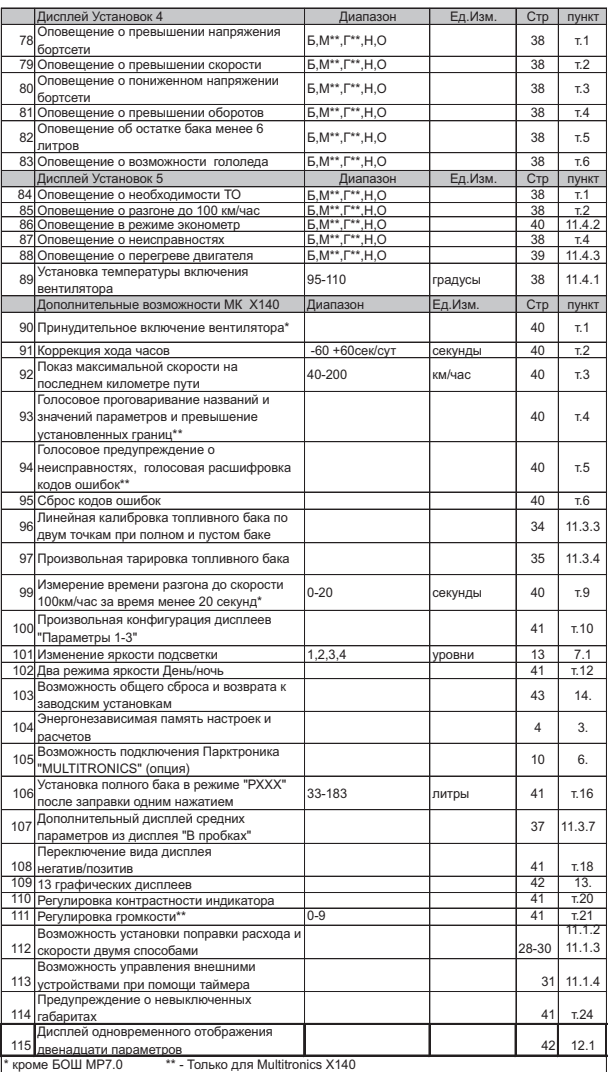

# **!!! ВНИМАНИЕ! ПОСЛЕ УСТАНОВКИ И ПОДКЛЮЧЕНИЯ ПРИБОРА, ДЛЯ ОБЕСПЕЧЕНИЯ ПРАВИЛЬНОГО ФУНКЦИОНИРОВАНИЯ НЕОБХОДИМО:**

**1)Установить автоматически или выбрать вручную протокол (см. п.11.3.5, стр. 36).**

**2) Установить текущее время (см. п.8.3, стр.14).**

**3)При использовании режима расчетного бака "РХХХ" (установлен по умолчанию) установить остаток топлива в баке (см п.8.5, стр. 16).**

**4)Провести коррекцию индикации скорости (см п.11.1.2, стр.28).**

- **5)Провести коррекцию индикации расхода топлива (см п.11.1.3, стр. 29).**
- **6)При использовании режима "ДУтр" сначала провести коррекцию индикации расхода топлива (см п.11.1.3 стр. 29), затем провести тарировку бака в режиме "ДУтр" (см. п.11.3.4, стр.35).**

**7)При использовании режима "ДУлн" провести калибровку бака в режиме " ДУлн" в двух точках при полном и пустом баке (см п.11.3.3, стр. 34).** 

8)При необходимости установить порог оповещения о<br>превышении скорости (см. п.11.2.1, стр.32), выбрать<br>необходимыетипыпредупреждений(см.п.11.4,стр.38).

- **9)При необходимости, установить пробеги до очередных ТО (см п.9.2, стр. 18).**
- **П**о вопросам подключения МК обращайтесь в технический отдел ООО "М-Электроникс Групп" по телефону технической службы (495) 585-51-49 , e-mail: support@m-electronics.ru

..

### **3. ОБЩИЕ ПРИНЦИПЫ РАБОТЫ ПРИБОРА.**

**Для правильной работы прибора необходимо подключение к К-линии диагностики, а также правильная установка протокола обмена в МК.** использовать режим автоматического определения ЭБУ либо вручную **правильно** указать тип ЭБУ, с которым должен работать прибор по К - линии. В соответствии с выбранным пользователем типом ЭБУ, **МК** организует обмен по К-линии диагностики. При периодическом обмене МК запрашивает у ЭБУ ряд параметров, которые после соответствующей обработки выводятся на дисплей прибора. Пользователь получает возможность контроля таких параметров, Пользователь должен как: температура двигателя, положение дроссельной заслонки, массовый расход воздуха и др., а также получает возможность производить сушку свечей зажигания, корректировать температуру включения вентилятора охлаждения двигателя, считывать, расшифровывать и сбрасывать коды ошибок и т.д. Измерение напряжения и внешней температуры производится самим МК (эти параметры не считываются с К-линии).

**Пользователь имеет возможность самостоятельно выбирать параметры, выводимые на три различных дисплея "PARAM" (ДИСПЛЕИ ПОЛЬЗОВАТЕЛЯ 1,2,3). Вид Дисплеев Средних параметров, Техобслуживания и Дисплеев Установок изменяться пользователем не могут.**

Рассчитанные прибором путевые параметры, а также установки, поправки и настройки пользователя, за исключением текущего времени, сохраняются в энергонезависимой памяти прибора после отключения от источника питания (АКБ).

Через 20 секунд после выключения замка зажигания **МК**  отключает подсветку дисплея, но индикация параметров, актуальных при отключении замка зажигания, после нажатия на кнопки прибора сохраняется. **При отключенной подсветке дисплея прибор потребляет от АКБ ток не более 0,03А .** 

#### **3.1. ОПРЕДЕЛЕНИЕ ОСТАТКА ТОПЛИВА В БАКЕ.**

**МК MULTITRONICS Х140/Х150 имеет три режима индикации уровня топлива в баке.**

**3.1.1. РЕЖИМ ПОКАЗА ОСТАТКА ТОПЛИВА В БАКЕ "РХХХ"** (расчетный бак ).

В этом режиме пользователь каждый раз при заправке корректирует показания топлива в баке, после чего МК в процессе поездки рассчитывает остаток путем вычитания израсходованного количество топлива по показаниям ЭБУ.

Этот способ расчета уровня топлива в баке имеет следующие недостатки.

Во-первых, при каждой заправке пользователю необходимо вводить вручную численное значение заправленного топлива, при этом фактически залитое значение топлива на заправке может быть иным. Во-вторых, погрешность ввода при каждой заправке, в случае если вы вводите не ту цифру, которую вам действительно заливают, может возрастать, однако возможно минимизировать -эту погрешность, периодически заливая полный бак и вводя при этом соответствующую цифру - например 43 литра. Если считать, что вы вводите всегда правильную цифру количества залитого топлива, то в целом подобный расчет остатка топлива в баке будет иметь очень высокую точность, с учетом того, что расчет, который ведется согласно данным ЭБУ, имеет точность порядка 0,1 литра, и не зависит от исправности датчика уровня топлива, величины остатка топлива в баке, напряжения бортовой сети, а также положения а/м. Основным недостатком подобного метода расчета является необходимость ручного ввода численного значения заправленного в бак топлива.

**Внимание! Использование режима бака "РХХХ" не требует подключения МК к ДУТ а/м.**

### **3.1.2. РЕЖИМ ПОКАЗА ОСТАТКА ТОПЛИВА В БАКЕ "ДУлн"**

(Датчик Уровня линейный) - используется вслучае, когда показания остатка топлива в баке линейно зависят от напряжения датчика уровня топлива. В этом режиме уровень топлива в баке определяется непосредственным измерением напряжения с датчика уровня топлива в баке а/м. В этом случае пользователю нет необходимости каждый раз при заправке вводить вручную численное значение количества залитого топлива. МК считывает сигнал с датчика уровня топлива "ДУТ" и рассчитывает линейно истинное значение уровня топлива в баке в литрах. Этот способ расчета, к сожалению, также не лишен недостатков. Во-первых, из-за того, что поплавок, на основе которого сделан датчик уровня топлива, совершает лишние колебания вследствие неровностей дороги, МК приходится сильно усреднять его показания, ввиду чего исключается возможность быстрых изменений уровня бака. Вовторых, если машина долгое время стоит под уклоном и поплавок<br>длительное фильментальное и в ремя<br>ает "неправильное" из-за негоризонтальности а/м положение

д лительное время заним ает "неправильное" из-за негоризонтальности а/м положение, уровень топлива в баке будет рассчитываться неправильно. В-третьих, напряжение ДУТ в а/м может зависеть от температуры панели приборов, а также от напряжения бортовой сети и может изменяться в момент включения или отключения потребителей электроэнергии - габаритов, фар, вентиляторов и т.д. В МК **MULTITRONICS Х140/Х150** для минимизации подобной погрешности имеется возможность линейной калибровки расчета остатка топлива в баке с ДУТ. Пользователю для получения правильных показаний остатка топлива в баке в режиме "ДУлн" необходимо произвести линейную калибровку бака в двух точках: для полного и почти пустого бака (см п.11.3.3, стр. 34) .

### **3.1.3. РЕЖИМА ПОКАЗА ОСТАТКА ТОПЛИВА В БАКЕ "ДУтр"**

(Датчик Уровня тарированный) - используется в случае, когда показания остатка топлива в баке нелинейно зависят от напряжения ДУТ. В этом режиме МК производит измерение напряжения ДУТ таблицы, созданной в процессе нелинейной<br>п. 11.3.4, стр. 35), производит расчет остатка тарировки (см. п. 11.3.4, стр. 35), топлива в баке.

Рекомендуется при абсолютно исправном датчике уровня топлива использовать методику п.3.1.3. или п.3.1.2., обеспечивающую меньшую, по сравнению с методикой п.3.1.1 точность. В случае неудовлетворительной работы ДУТ рекомендуется пользоваться метоликой п $\overline{3.1.1}$ .

**Внимание! В режимах "ДУлн", "ДУтр" требуется подключение МК к ДУТ.**

**3.2. РЕЖИМ ПРЕДУПРЕЖДЕНИЯ ОБ АВАРИИ НАПРЯЖЕНИЯ И ПЕРЕГРЕВЕДВИГАТЕЛЯ.**

В случае выхода бортового напряжения или температуры двигателя за допустимые пределы, дисплей прибора из любого режима на 10 секунд переключается в режим аварийного параметра с одновременной подачей голосового (только для Х140) либо звукового предупредительного сигнала, в зависимости от установок пользователя. Если через 1 минуту аварийная ситуация повторяется, прибор снова на 10 секунд переключается в режим предупреждения об аварии. **Режим предупреждения о пониженном напряжении АКБ не срабатывает при запуске двигателя.**

**3 . 3 . Р Е Ж И М П Р Е Д У П Р Е Ж Д Е Н И Я О ПРЕВЫШЕНИИ ЗАДАННОЙ СКОРОСТИ.**

В случае превышения установленного предела скорости а/м (см. п.11.2.1, стр.32), прибор подает <u>предупредительный</u><br><u>голосовой</u> (только для X140<u>) либо звуково</u>й сигнал, и на 3 секунды переключается в режим индикации превышенного параметра. Если через 10 секунд скорость снова превышает установленный предел, звуковой предупредительный сигнал повторяется.<br>Заводская установка звукового предупреждения о превышении<br>скорости соответствует 200 км/час, т.е. по умолчанию функция предупреждения фактически заблокирована.

**3.4. ИЗМЕРЕНИЕ ВРЕМЕНИ РАЗГОНА ДО СКОРОСТИ 100 км/час.** 

**При нахождении в любом режиме, в случае разгона до 100 км/час за время не более 20 секунд, кратковременно индикация любого режима сменяется на индикацию времени разгона до 100 км/час.** Старт режима возможен, только когда скорость была равна «0» не менее 2-х секунд, а затем увеличивается (кроме Bosch  $MP7.0$ ).

**3.5. РЕЖИМ ИЗМЕРЕНИЯ МАКСИМАЛЬНОЙ СКОРОСТИ НА ПОСЛЕДНЕМ КИЛОМЕТРЕ.**

**В случае, если скорость а/м равна нулю и замок зажигания отключен, на позиции текущей скорости всегда показывается максимальная скорость на последнем километре пути.**

### **3.6. РАСЧЕТ ПРОГНОЗА ПРОБЕГА НА ОСТАТКЕ ТОПЛИВА В БАКЕ.**

Прогноз пробега на остатке топлива в баке может рассчитываться прибором **тремя способами**. В первом случае прогноз пробега на остатке топлива в баке рассчитывается на основании среднего расхода дисплея 3 TRIP (Накопительный) как (остаток топлива в баке / средний расход топлива на 100 км дисплея 3 TRIP (Накопительный))\*100. При этом способе расчета (он установлен по умолчанию) показания прогноза пробега ведут себя более логично (прогноз все время уменьшается). Однако, при резкой смене стиля езды, например при выезде на трассу, расчет прогноза пробега будет вестись с некоторой погрешностью, так как при этом показания среднего расхода на 100 км дисплея 3 TRIP (Накопительный) могут длительное время не соответствовать изменившемуся стилю вождения. Во втором случае, в качестве среднего расхода на 100 км используются оперативные расчетные значения среднего расхода за последние 10 км поездки. При этом расчет прогноза пробега будет вестись на основании вашего последнего стиля езды (потребления топлива). При этом надо учитывать, что показания прогноза пробега в момент выезда из города на трассу обычно возрастают, что на самом деле соответствует действительности. Второй способ расчета пробега более правильный по точности, однако менее наглядный, так как во время движения показания прогноза пробега не всегда монотонно убывают, а могут меняться в обе стороны. В третьем случае, с момента включения режима **Эконометр**, МК рассчитывает средний расход на 100 км только для участка действия режима и на основании его рассчитывает прогноз пробега на остатке топлива.

**3.7. ФУНКЦИЯ РАСЧЕТНОГО ЭКОНОМЕТРА**  позволяет устанавливать значение пробега на остатке топлива в баке и контролировать стиль поездки (расход топлива), соответствующий установленному значению.

**3.8. ФУНКЦИИ УСТАНОВКИ И КОНТРОЛЯ ОСТАТКА ПРОБЕГА А/М ДО ОЧЕРЕДНОГО ТЕХ-ОБСЛУЖИВАНИЯ** позволяют устанавливать величину пробега для каждого из контролируемых параметров от 0 до 99 тыс км, а также получать предупредительный звуковой или голосовой

(только для Multitronics X140) сигнал и соответствующую предупредительную индикацию о необходимости ТО при каждом включении замка зажигания, в случае, если при эксплуатации а/м счетчик пробега контролируемого параметра до ТО устанавливается в "0" (см. п. 9, стр.18).

**3.9. РЕЖИМ КОРРЕКЦИИ ТЕМПЕРАТУРЫ ВКЛЮЧЕНИЯ ВЕНТИЛЯТОРА ДВИГАТЕЛЯ** позволяет

пользователю в жаркую погоду включать вентилятор охлаждения радиатора при температурах ниже штатной (см. п.11.4.1, стр. 39). Возможно также принудительно включить вентилятор двигателя независимо от температуры последнего (см. п. 8.6, стр. 16). Не поддерживается блоком Bosch МР 7.0.

**3.10. ДИСПЛЕИ СРЕДНИХ ПАРАМЕТРОВ "ЗА ПОЕЗДКУ", " ОТ СБРОСА ДО СБРОСА", "НАКОПИТЕЛЬНЫЕ" И "СРЕДНИЕ В ПРОБКАХ"**

позволяют наблюдать средние путевые параметры, актуальные в различных временных интервалах. При этом производится расчет стоимости поездки в зависимости от введенных пользователем значений стоимости топлива, часовой стоимости пробега и

стоимости пробега 1 км пути (см. п.10, стр. 21).<br>
3 . 11. РЕЖИМ АВТОМАТ **3 . 1 1 . Р Е Ж И М А В Т О М АТ И Ч Е С К О Г О ПРОГОВАРИВАНИЯ ЗНАЧЕНИЯ ПАРАМЕТРА.** 

При включении режима (только для Multitronics Х140), через установленный промежуток времени, МК периодически проговаривает актуальное численное значение любого из 17 параметров Дисплеев Пользователя 1-3**.** Это позволяет в режиме реального времени контролировать скорость а/м, следить за экономичностью поездки, контролировать аварийный параметр, не отвлекаясь взглядом на приборную панель, повышая тем самым безопасность движения (см. п.11.3.6, стр. 37).

**3.12. РЕЖИМ ТАКСОМЕТРА (TRIP ДИСПЛЕЙ 5 СТОИМОСТЬ ПОЕЗДКИ).** 

TRIPДисплей 5 "Стоимость поездки" можно использовать как таксометр. В этом дисплее возможно устанавливать "минималку" (стоимость подачи такси), в течении поездки одним нажатием изменять тарифы (5 дневных и 5 ночных тарифов), использовать режим оперативного проговаривания стоимости поездки, а также включать дополнительную оплату за скорость:режим "шеф гони!" (см п. 10.4. стр.25).

### **4. ТЕХНИЧЕСКИЕ ХАРАКТЕРИСТИКИ.**

- **4.1.** Напряжение питания 7-16 Вольт.
- **4.2.** Потребляемый ток в рабочем режиме не более 0,3 А, в дежурном режиме не более 0,03А.
- **4.3.** Дискретность представления информации:
	- расход топлива 0,1 литра
	- температура 1 градус С
	- обороты вращения двигателя 10 об/мин при оборотах не более 2000 об/мин
	- 40 об/мин при оборотах свыше 2000 об/мин **\***
	- напряжение АКБ 0,1 Вольта
	- напряжение ДУТ 0,01 Вольта
	- скорость 1 км/час
	- расстояние 0,1 км
	- уровень топлива в баке 1литр
	- расстояние в режиме "пробег до очередного техобслуживания" - 1000 км
	- рабочая температура окружающего воздуха от минус 20 до плюс 45 °С, температура транспортирования и хранения от минус 40 до плюс 60 °С.

#### **При отрицательных температурах время вывода информации на ЖК дисплей МК может существенно увеличиваться.**

**\* для ЭБУ Bosch7.9.7, 7.9.7+ диапазон измерения оборотов 800 - 9999 об/мин с дискретом 40 об/мин.**

### **5. УСТАНОВКА И ПОДКЛЮЧЕНИЕ ПРИБОРА**

**Внимание! Установка и подключение прибора должны**  производиться квалифицированными пользователями,<br>имеющими опыт электромонтажных работ, или на станции<br>техобслуживания автомобилей с соблюдением всех правил<br>электробезопасности, а также правил подключения и **установки, изложенных в настоящей инструкции. Изготовитель не несет ответственности за последствия, связанные с несоблюдением пользователем требований инструкции по эксплуатации и подключению прибора, а также с использованием прибора не по назначению. Во избежание поломки МК при его установке в автомобиль, не применяйте крепежных деталей, отличных от прилагаемых к комплекту монтажных частей.**

Снимите заглушку панели маршрутного компьютера в вашей а/м.

<u>Если в Вашей машине имеется разъем маршрутного компьютера.</u><br><u>подключение МК производите согласно п.5.1., при отсутствии</u><br>разъема МК (а/м с <u>высокой панелью) подключение МК</u>

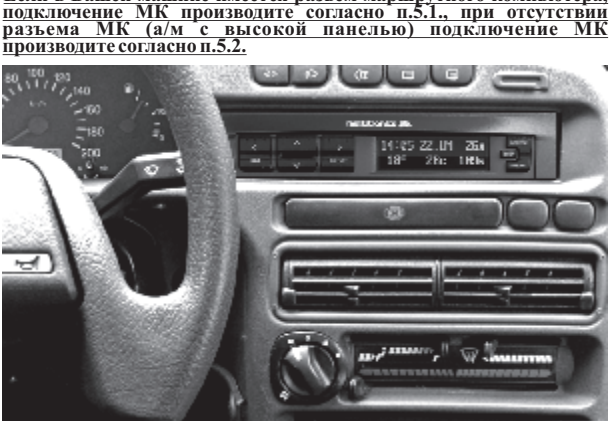

Колодка МК вид спереди, со стороны контактов 2 - К-line

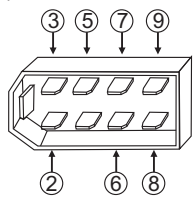

- 
- 3 Замок зажигания
- 5 +12Вольт АКБ
- 6 Габариты
- 7 Общий (масса)
- 8 ДУТ
- 9 Выход сигнала управления
- внешними устройствами
- **Рис. 5**

### **5.1. ПОДКЛЮЧЕНИЕ ПРИБОРА ПРИ НАЛИЧИИ В А/М РАЗЪЕМА МАРШРУТНОГО КОМПЬЮТЕРА.**

**5.1.1. ПОДКЛЮЧЕНИЕ К "К-ЛИНИИ".** Клемму "штырь" одиночного белого длинного провода прибора из комплекта соединительных проводов воткните в гнездо "М" колодки диагностики а/м Евро 2, или заменив клемму на более узкую "штырь 1,5 мм" из комплекта прибора, вставьте ее в гнездо "7" колодки диагностики Евро- 3.

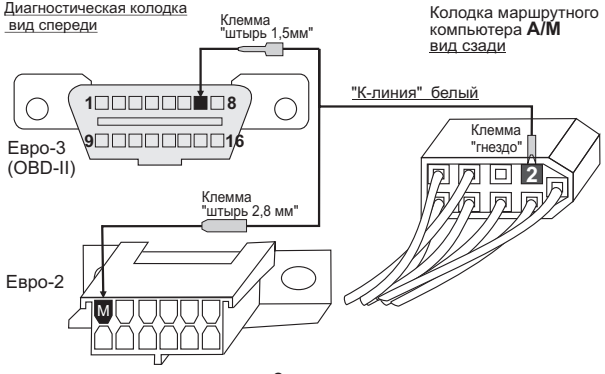

Противоположный конец белого провода - клемму "гнездо<br>м" вставьте в пустое место для контакта "2" колодки 2,8мм<sup>н </sup> вставьте в пустое место для контакта "2" колодки<br>маршрутного компьютера а/м. !!:Если колодка иммобилизатора<br><u>пустая,</u> (иммобилизатор отсутствует) установите перемычку<br>между9и 18 контактами разъема иммобилизатора **!!!ВНИМАНИЕ. БЕЗ ПОДКЛЮЧЕНИЯ К К-ЛИНИИ ПРИБОР ФУНКЦИОНИРОВАТЬ НЕ БУДЕТ!!!**

**Разъем имобилизатора**

**Имобилизатор**

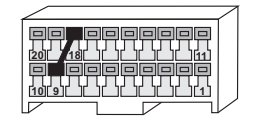

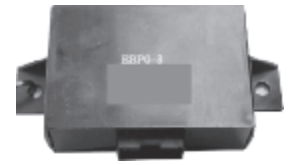

#### **Не путайте разъем имобилизатора и колодку диагностики!!!**

**Местоположение имобилизатора** удобно определить по проводам, идущим от контактного устройства имобилизатора (пластиковый пятачок со светодиодом, расположенный вблизи замка зажигания), длина которых от контактного устройства до иммобилизатора 30 см.

**5.1.2. УСТАНОВКА И ПОДКЛЮЧЕНИЕ ДАТЧИКА ВНЕШНЕЙ ТЕМПЕРАТУРЫ.** Длинный провод с датчиком температуры расположите внутри переднего или заднего бампера в месте, **защищенном от попадания грязи, воды и снега**, либо в любом другом месте, максимально изолированном от потоков воздуха нагретого двигателя, а также нагреваемых двигателем или солнцем деталей. **Имейте в виду, что при попадании влаги внутрь датчика температуры его правильная работа не гарантируется. При наличии в а/м собственного датчика внешней температуры рекомендуется разместить датчик температуры МК внутри салона (под рулевой колонкой) для измерения внутрисалонной температуры.**

**5 . 1 . 3 . П ОД К ЛЮЧ Е Н И Е К В Н ЕШН Е М У УСТРОЙСТВУ. (**Подключение производится при наличии внешнего устройства). Извлеките и заизолируйте клемму 9 разъема МК в автомобиле**.** На место извлеченного контакта установите контакт управления от внешнего устройства. Провод для данного соединения не входит в комплект прибора.

**5.1.4. СОЕДИНИТЕ РАЗЪЕМ МК И КОЛОДКУ МК А/М, УСТАНОВИТЕ МК В ШТАТНОЕ МЕСТО ЗАГЛУШКИ.**

#### **5.2. ПОДКЛЮЧЕНИЕ ПРИБОРА К А/М ВАЗ ПРИ ОТСУТСТВИИ В А/М РАЗЪЕМА МАРШРУТНОГО КОМПЬЮТЕРА.**

При отсутствии в а/м разъема маршрутного компьютера, колодку переходника из комплекта прибора.

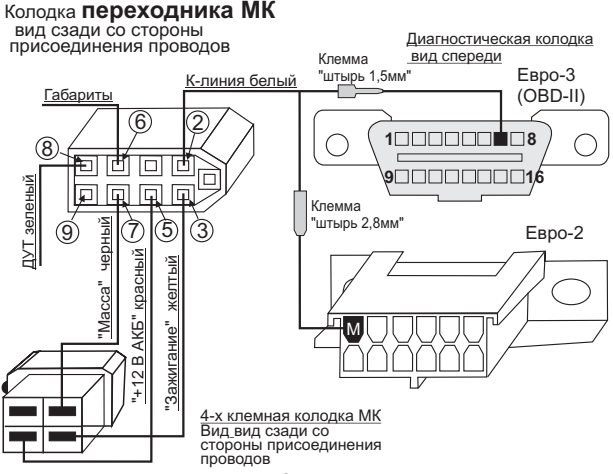

### **5.2.1. ПОДКЛЮЧЕНИЕ К ДУТ (ДАТЧИКУ УРОВНЯ ТОПЛИВА).**

Для подключения к ДУТ для а/м с высокой панелью снимите козырек комбинации приборов и открутите винты крепления комбинации. Протяните зеленый провод от клеммы №8 переходника разъема МК из комплекта прибора к комбинации приборов. Зачистите приблизительно 7 мм провода розового цвета с красной полосой, подходящего к 11 контакту белой 13-клеммной колодки комбинации приборов. Надежно соедините методом скрутки провод, маркированный зеленой скруткой с зачищенным участком, и изолируйте место соединения. Подключение к ДУТ в а/м с высокой панелью возможно выполнить также в месте прокладки жгута под педалями а/м, к проводу розового цвета, который идет от ДУТ к монтажному блоку.

**В случае, если вы не используете режимы бака "ДУлн", и "ДУтр", выполнять п. 5.2.1 не нужно.**

**5.2.2. ПОДКЛЮЧЕНИЕ К "К-ЛИНИИ".** Клемму "папа" одиночного белого длинного провода из комплекта соединительных проводов воткните в гнездо "М" колодки диагностики а/м Евро 2, или заменив клемму на более узкую "штырь 1,5 мм" из комплекта прибора, вставьте ее в гнездо "7" колодки диагностики Евро- 3. Противоположный конец белого провода - клемму "мама 2,8мм" вставьте в контакт №2 переходника разъема МК.

**5.2.3. УСТАНОВКА И ПОДКЛЮЧЕНИЕ ДАТЧИКА ВНЕШНЕЙ ТЕМПЕРАТУРЫ** производится аналогично **п.5.1.2.**

**5 . 2 . 4 . ПОД К ЛЮЧ ЕНИЕ К ВНЕШНЕМУ УСТРОЙСТВУ**производится аналогично **п.5.1.3.**

**5.2.5. ПОДКЛЮЧЕНИЕ "МАССЫ", "+12В АКБ" И "ЗАЖИГАНИЯ".** Соедините 4-х клеммную колодку из комплекта проводов прибора с ответной частью, расположенной в а/м внутри консоли в районе гнезда автомагнитолы.

**5.2.6. СОЕДИНИТЕ КЛЕММУ 6 РАЗЪЕМА МК** с цепью "габариты" а/м. Данный провод в переходник не входит.

**5.2.7. СОЕДИНИТЕ РАЗЪЕМ МК И КОЛОДКУ ПЕРЕХОДНИКА МК, УСТАНОВИТЕ МК В ШТАТНОЕ МЕСТО ЗАГЛУШКИ.**

#### **6. ПОДКЛЮЧЕНИЕ К МК MULTITRONICS Х140/Х150 ПАРКТРОНИКА "MULTITRONICS РТ2-ТС/РТ3-ТС/РТ4-ТС" (ОПЦИЯ).**

Подключите информационный провод для связи с Парктроником "MULTITRONICS" ко 2,3 и 4-му контактам считая сверху указанного разъема МК, с соблюдением полярности подключения.

Для MULTITRONICS Х150 растояние до препятствия озвучиваться голосом не будет!

Маркированная сторона разъема парктроника должна быть обращена в сторону верха корпуса МК.

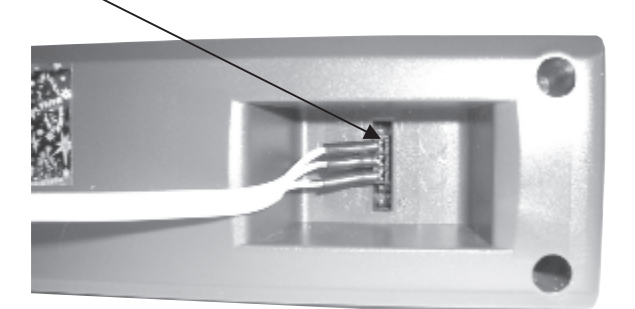

### **!!! ВНИМАНИЕ! ПОСЛЕ УСТАНОВКИ И**  $\overline{\mathbf{M}\mathbf{O}\mathbf{A}}$  **КЛЮЧЕНИЯ ПРИБОРА, ДЛЯ**<br>ОБЕСПЕЧЕНИЯ ПРАВИЛЬНОГО **О Б Е С П Е Ч Е Н И Я П РА В И Л Ь Н О Г О ФУНКЦИОНИРОВАНИЯ НЕОБХОДИМО:**

- **1)Установить автоматически или выбрать вручную протокол (см. п.11.3.5, стр. 36).**
- **2) Установить текущее время (см. п.8.3, стр.14).**
- **3)При использовании режима расчетного бака "РХХХ" (установлен по умолчанию) установить остаток топлива в баке (см п.8.5, стр. 16).**
- **4)Провести коррекцию индикации скорости (см п.11.1.2, стр.28).**
- **5)Провести коррекцию индикации расхода топлива (см п.11.1.3, стр. 29).**
- **6)При использовании режима "ДУтр" сначала провести коррекцию индикации расхода топлива (см п.11.1.3 стр. 29), затем провести тарировку бака в режиме "ДУтр" (см. п.11.3.4, стр.35).**
- **7)При использовании режима "ДУлн" провести калибровку бака в режиме " ДУлн" в двух точках при полном и пустом баке (см п.11.3.3, стр. 34).**
- **8)При необходимости установить порог оповещения о превышении скорости (см. п.11.2.1, стр.32), выбрать необходимые типы предупреждений (см. п. 11.4, стр. 38).**
- **9)При необходимости, установить пробеги до очередных ТО (см п.9.2, стр. 18).**
- **П**о вопросам подключения МК обращайтесь в технический отдел ООО "Мультитроникс" по телефону технической службы (495) 504-14-94, e-mail: support@multitronics.ru

### **7. ПОРЯДОК РАБОТЫ.**

При первом включении зажигания, следующим после подачи питания на прибор, производится попытка автоматического выбора<br>ЭБУ (для режима "Авто"). В случае, если ЭБУ автоматически<br>определить не удалось, прибор переключается в режим "Янв". В<br>дальнейшем при включении прибора устана маркером), и может быть не выделенной - пассивной.

Все параметры выводимые на дисплей сгруппированы по своему назначению.

1)**Дисплеи Мгновенные Параметры** (Дисплеи Пользователя) -17 Мгновенных параметров, расположенных в трех дисплеях 1-3. Для переключения в дисплеи мгновенных параметров коротко нажмите на кнопку **"**PARAM**". Для переключения между дисплеями мгновенных параметров 1-3 при пассивных группах коротко нажмите на**  $\Delta \vee$ .

2)Дисилеи Средние параметры - 30 средних параметров,<br>расположенных в пяти дисплеях 1-5. Для переключения в дисплеи<br>Средних параметров коротко нажмите на кнопку "ПВПР". Для<br>переключения между дисплеями Средних параметров 1 **пассивных группах коротко нажмите на** .

3) **Дисплеи ТО** -11 параметров Техобслуживания, расположенных в двух дисплеях 1-2. Для переключения в дисплеи<br>ТО коротко нажмите на кнопку **"Service". Для переключения**<br>между д**исплеями мгновенны<u>х</u> параметров 1-2 при пассивных группах коротко нажмите на** $^{\triangle}$  $\mathsf{\nabla}$ 

4) **Дисплеи Установок** - 30 установок, расположенных в пяти<br>дисплеях 1-5. Для переключения в дисплеи установок <u>коротко</u><br>нажмите на кнопку и Solupy I. После появления сообщения<br>"Перейти в дисплеи установок?" коротко нажми **пассивных группах коротко нажмите на** .

#### **ИНФОРМАЦИОННОЕ ПОЛЕ**

Группа 1 Группа 2 Группа 3

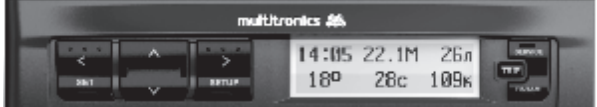

Группа 4 Группа 5 Группа 6

Дисплей прибора содержит шесть групп параметров.

**При коротком нажатии на кнопки** < > выделяется последняя редактируемая группа. Выделение (маркером) продолжается около 5 секунд после последнего нажатия на кнопки < > , после чего выделение отключается. При выделении группы первые 3 секунды, на противоположной строке выводится буквенное название режима, который выбран в выделенной й группе.

**Если группа активна, то последующие короткие нажатия на кнопки**< , >

приводят к последовательному переключению активирования групп (Группа1 - Группа6) .

**Если группа активна, то длинные нажатия на кнопки** < > **в случае, если прибор находится в режиме "Дисплей Пользователя 1-3"**, переключают выделенную группу в режим **произвольного выбора параметров группы**. Произвольно формировать вид дисплеев возможно только в "Дисплеях Параметры 1,2,3". Переключение дисплеев осуществляется короткими нажатиями на кнопки $\Delta \vee$ .

### **Если группа активна, то короткое нажатие на кнопку "**Set**"**

приводит к подрежиму установки значения параметра выделенной группы, если таковой предусмотрен. Для установки больших цифр удерживайте длительно<sup>^</sup> Q Скорость изменения цифр будет увеличиваться. Выход из подрежима или переход к установке следующей цифры - короткое нажатие на **"**Set**"** .

**Если группа выделена, то длительное нажатие на кнопку "**Set**"**

приводит к обнулению параметра в выделенной группе, если таковое допускается. Например, если это производится в любом из дисплеев "Средних параметров", то сбрасываются (обнуляются) все средние параметры выбранного дисплея .

Таким образом пользователь в режиме Дисплеев "PARAM" формирует необходимую комбинацию групп на дисплее . **Расположение групп в дисплеях "Средних параметров", "ТО"и "Дисплеях установок" изменять невозможно.**

**\*Активной считается группа выделенная маркером.**

**\* В группах 3, 6 возможен произвольный выбор параметров 2,3,4,5,9,11,13 из таблицы 8, стр. 15.**

**\* В группах 1,2,4,5 возможен произвольный выбор параметров 1-17 из таблицы 8, стр.15.**

### **7 . 1 . П Е Р Е К Л ЮЧ Е Н И Е Я Р К О С Т И ПОДСВЕТКИ ДИСПЛЕЯ.**

при пассивных группах коротко нажмите на кнопку "<mark>S</mark>ei". **Для переключения яркости подсветки дисплея и кнопок Яркость подсветки изменяется ступенчато - 25%, 50%, 75%, 100% при каждом нажатии на кнопку. При подключении к клемме 4 разъема МК цепи "Габариты" а/м, яркость подсветки регулируется и запоминается независимо для включенных и отключенных габаритов а/м.**

### **7.2. ПЕРЕКЛЮЧЕНИЕ ЦВЕТА ПОДСВЕТКИ ДИСПЛЕЯ.**

пассивных группах <u>длительно</u> нажмите на кнопку "<mark>Set</mark>". Set **" " и выйдите из режима установки цвета . Для переключения цвета подсветки дисплея при Прибор переключится в режим установки цвета подсветки**  дисплея. Кнопками <sup>\</sup> **выберите необходимый цвет подсветки дисплея, после чего коротко нажмите на кнопку** 

### **7.3. РЕГУЛИРОВКА КОНТРАСТНОСТИ ИНДИКАТОРА.**

пассивных группах удерживайте нажатыми кнопки $^\wedge$  или  $\hspace{0.1mm}$   $\hspace{0.1mm}\vee$  . **Для регулировки контрастности индикатора при**

### **7 . 4 . П Е Р Е К ЛЮЧ Е Н И Е Р Е Ж И М О В ИНДИКАТОРА НЕГАТИВ / ПОЗИТИВ.**

**Для переключения режимов работы индикатора НЕГАТИВ/ПОЗИТИВ при пассивных группах длительно нажмите на кнопку "SETUP".**

**8. РАБОТА В РЕЖИМЕ ДИСПЛЕЕВ "PARAM" (Дисплеи Параметры 1-3). 8 . 1 . П ЕРЕ К ЛЮЧ Е Н И Е В Д И С П Л Е И "Параметры 1-3". 8 . 2 . П Р И М Е Р П Р О И З В О Л Ь Н О Г О ПРОГРАММИРОВАНИЯ ГРУПП ДИСПЛЕЕВ 8.3. УСТАНОВКА ТЕКУЩЕГО ВРЕМЕНИ "Время" Группа 1. 8.4. ПОПРАВКА ХОДА ЧАСОВ.**<br>Для установки поправки хода часов (+/- 60 секунд в сутки): **Для выбора Дисплея мгновенных Параметров 1-3, :** коротко нажмите на кнопку **"**PARAM**".** Для переключения между дисплеями мгновенных параметров 1-3 при пассивных **"PARAM". Пример вывода в Группе 3 Дисплея Параметры 1 - "Напряжения АКБ".** Ниже приводится пример самостоятельного программирования вида Дисплеев Параметры 1-3: **1. Коротко нажмите на кнопку "PARAM" и переключитесь в дисплеи Параметры 1-3. 2. Кнопками выбираем Дисплей Параметры 1. 3. Кнопками**  < > **выберите группу 3** - "СКОРОСТЬ а/м" 4. Пока группа активна, длительно нажмите на кнопку < или<br>>. 5. Кнопками <sup>А</sup> ∨выбираем "Напряжение бортсети".<br>6. Коротко нажмите на кнопку "<mark>Sel</mark>!" и выйдите из режима **6. Коротко нажмите на кнопку " " и выйдите из режима**  Set **установки. В результате в Группе 3 Дисплея Параметры 1 будет отображаться напряжение бортсети.** <u>\* в случае, если в режиме выбора параметра более 20 секунд не</u><br><u>нажимать никакие кнопки, произойдет автоматический выход из</u><br>подрежима выбора параметра.При этом будет сохранено последнее выбранное значение параметра. Аналогично выбираются произвольные параметры в<br>Группах 1-6 Дисплеев Параметры 1-3. Таким образом<br>пользователь может самостоятельно изменять вид дисплеев.<br>Возможные виды параметров, которые доступны в режимах<br>Дисплеевпольз **\* В группах 3, 6 возможен произвольный выбор параметров 2,3,4,5,9,11,13 из таблицы 8. \* В группах 1,2,4,5 возможен произвольный выбор параметров 1-17 из таблицы 8.** 1. Для установки текущего времени: выберите Дисплей<br>ьзователя, содержащий параметр "Время", например Пользователя, содержащий параметр "Время", например<br>ДисплейПользователя I.Дл**я выбора Лисллея Пользователя 1-3**<br>: коротко нажмите на кнопку "<mark>PARANI</mark>". Для переключения<br>между дисплеями мгновенн<u>ых п</u>араметров 1-3 при пасс 2. Коротко нажмите на кнопку >, Группа 1 "Время" станет 3. Коротко нажмите на кнопку **" "**, дисплей Группы 1 Set "Время" переключится в режим установки значения часов (устанавливаемые значения часов будут выделены миганием). 4. Коротко/длительно нажмите на к**нопки** , установите нужное значение. 5. Коротко нажмите на кнопку "<mark>Sel</mark>", дисплей Группы 1 "Время"<br>переключится в режим установки значения минут<br>(устанавливаемые значения минут будут выделены миганием). 6. Коротко/длительно нажмите на к**нопки** , установите нужное значение. 7. Коротко нажмите на кнопку "Sel", выйдите из режима установки времени. 8.4. ПОПРАВКА ХОДА ЧАСОВ.<br>Для установки поправки хода часов (+/- 60 секунд в сутки):<br>1. Для установки текущего времени: Выберите Дисплей<br>Пользователя, содержащий параметр "Время", например<br>Дисплей Пользователя 1. Для выбо 2. Коротко нажмите на кнопку >, Группа 1 "Время" станет 3. Длительно нажмите на кнопку **"Sel"**, дисплей Группы 1<br>"Время" переключится в режим установки поправки хода часов<br>(устанавливаемые значения секунд будут выделены миганием). 4. Коротко/длительно нажимаем на к**нопки <u>М</u>У,**<br>устанавливаем значение поправки сек/сутки ("+" - убыстрение<br>хода часов, "-" - задержка хода часов). \_\_\_\_ группах коротко нажмите на $\blacktriangle~\blacktriangledown$  . группах коротко нажмите на  $\sim$ . Set группах коротко нажмите на $\Delta$   $\vee$ Set активной. активной.

5. Коротко нажмите на кнопку "Set", выйдите из режима установки.

### **Таблица 8 Дисплеев Параметры 1-3.**

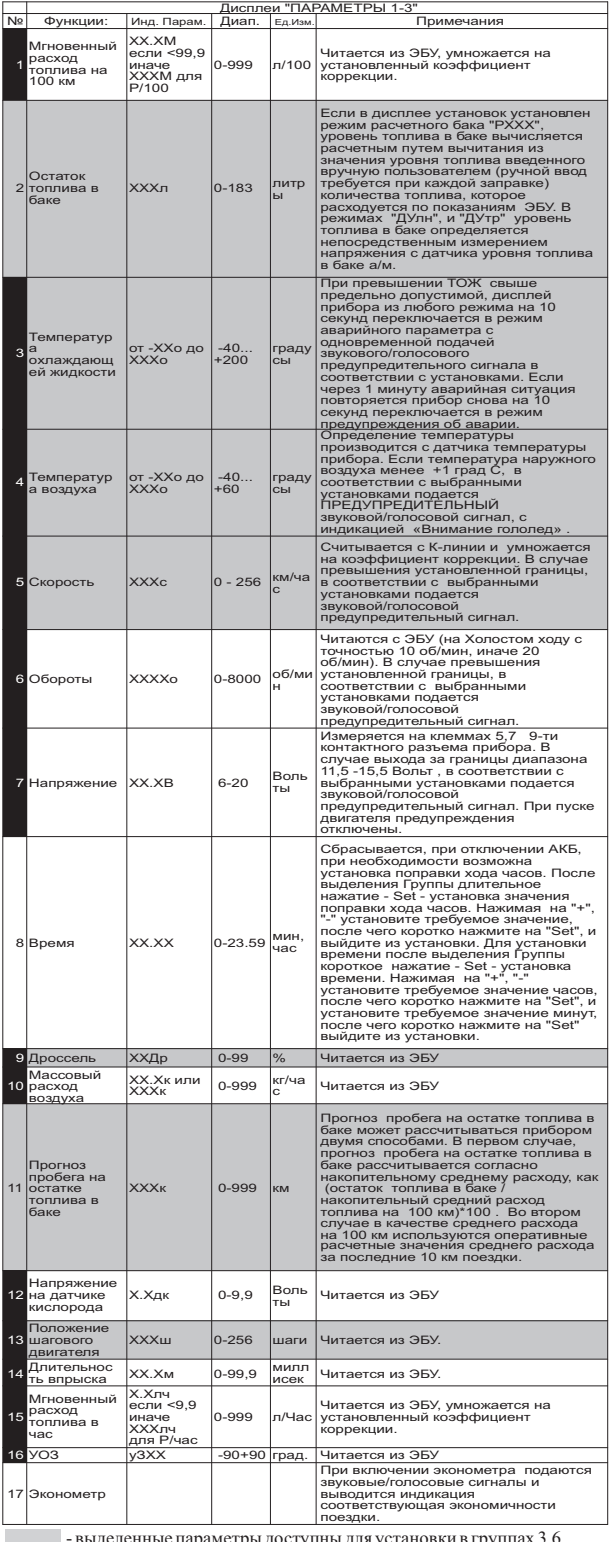

- выделенные параметры доступны для установки в группах 3,6. В группах 1,2,4,5 доступны для установки параметры 1-15.

Х - параметры доступные для графопостроителя.

### **8.5. РУЧНАЯ УСТАНОВКА ТОПЛИВА В БАКЕ.**

Если вы используете режим остатка топлива в баке "РХХХ" (ХХХ: 33-183 расчетный бак ), предполагающий ручную установку остатка топлива в баке **при каждой заправке,**  выполните следующее:

1.Выберите Дисплей Пользователя, содержащий параметр "Остаток топлива в баке", например Дисплей Пользователя 1. **Для выбора Дисплея Пользователя 1-3:** коротко нажмите на кнопку **"**PARAM**".** Для переключения между дисплеями мгновенных

2. Коротко нажмите на **кнопку** (3раза), Группа 5 "Остаток < параметров 1-3 при пассивных группах коротко нажмите на  $\sim$ 

топлива в баке" станет активной. 3.Коротко нажмите на кнопку **" "**, дисплей Группы 5 "Остаток Set топлива в баке" переключится в режим установки значения остатка топлива (устанавливаемые значения будут выделены миганием).

4. Коротко нажмите на к**нопки**  $\sim$  <sub>N</sub> установите нужное значение. 5.Коротко нажмите на кнопку "<mark>Set</mark>", выйдите из режима установки.

**Внимание! Если в п.3 длительно нажать кнопку**  "Set", остаток топлива в баке будет установлен в 43 литра **или значению, которое установлено в группе 3 Дисплея установок 3 (33-183л). Используйте этот режим при полной заправке бака вашей а/м в режиме "РХХХ".**

**Внимание! Для ускоренного ручного ввода значения полного бака после заправки "до полного бака" , длительно нажмите на кнопку "PARAM", и после сообщения "Установить полный бак?" подтвердите коротким нажатием на кнопку " ". Будет установлено значение остатка бака,** Set **соответствующее Группе 3 Дисплея Установок 3.**

### **8.6. ПРИНУДИТЕЛЬНОЕ ВКЛЮЧЕНИЕ ВЕНТИЛЯТОРА.**

**Для принудительного включения вентилятора независимо от температуры двигателя длительно нажмите на кнопку " " из активной Группы 4**  Set **"Температура двигателя" Дисплея Пользователя 2. Для отключения вентилятора отключите замок зажигания.** Внимание: управление вентилятором не поддерживается для ЭБУ Бош МР7.0.

### **8.7. ПРОВЕРКА РАБОТЫ ДРОССЕЛЬНОЙ ЗАСЛОНКИ.**

При включенном зажигании и остановленном двигателе наблюдайте **плавное** увеличение показаний положения дроссельной заслонки при нажатии педали газа (например в Дисплее "PARAM" 3, группа 4.) Показания датчика дроссельной заслонки должны соответствовать документации на Ваш а/м.

### **8.8. РЕЖИ ИЗМЕРЕНИЯ МАКСИМАЛЬНОЙ СКОРОСТИ НА ПОСЛЕДНЕМ КИЛОМЕТРЕ.**

**В случае, если скорость а/м равна нулю и замок зажигания отключен, на позиции текущей скорости всегда показывается максимальная скорость на последнем километре пути.**

### **8.9. ИЗМЕРЕНИЕ ВРЕМЕНИ РАЗГОНА ДО СКОРОСТИ 100 км/час.**

**При нахождении в любом режиме, в случае разгона до 100 км/час за время не более 20 секунд, кратковременно индикация любого режима сменяется на индикацию времени разгона до 100 км/час.** Старт режима возможен, только когда скорость была равна «0» не менее 2-х секунд, а затем увеличивается. (Кроме Bosch МР 7.0).

**8.10. РЕЖИМ ЭКОНОМЕТРА.**  Режим Эконометра позволяет пользователю вводить необходимое значение пробега и контролировать экономичность поездки, необходимую для того, чтобы проехать установленное расстояние на текущем остатке топлива в баке. Для правильного функционирования прибора в этом режиме обязательно произведите калибровку расхода топлива **(см п.11.1.3, стр. 29)**. В случае использования режима Бака "ДУтр" проведите тарировку бака **(см. п.11.3.4, стр. 35).** В случае использования режима Бака "ДУлн" проведите калибровку бака в **(см п.11.3.3, стр. 34).**

Для включения режима:

1.Выберите Дисплей Пользователя, содержащий параметр "Прогноз пробега на остатке топлива", например Дисплей Пользователя 1. **Для выбора Дисплея Пользователя 1-3 :** коротко нажмите на кнопку **"**PARAM**".** Для переключения между дисплеями мгновенных параметров 1-3 при пассивных группах коротко нажмите на  $\sim$   $\vee$ .

2. Коротко нажмите на **кнопку** (2 раза), Группа 6 "Прогноз < пробега на остатке" станет активной.

3. Коротко нажмите на кнопку "Set", дисплей Группы 6 "Прогноз пробега на остатке" переключится в режим установки значения величины пробега на остатке топлива в баке (устанавливаемые значения будут выделены миганием).

4. Коротко/длительно нажмите на кнопки **X**, установите нужное значение.

5. Коротко нажмите на кнопку "Set", выйдите из режима установки.

После установки расчетного значения пробега, отличного от нуля, включается функция **Эконометра**. При движении автомобиля значение установленного пробега на остатке уменьшается, а при достижении нулевого значения функция отключается. При включенном режиме, в соответствии с установками в Группе 3 Дисплея установок 5, один раз в минуту подаются соответствующие голосовые (только для Multitronics Х140) или звуковые сообщения, сопровождаемые выводом информации на дисплей прибора. На дисплей прибора выводится и голосовым сообщением озвучивается (только для Multitronics Х140) разница между текущим расчетным, и установленным пробегом на остатке топлива в км, - "+/- ХХХ км". Положительная разница соответствует экономичной поездке и указывает на то, что указанное количество километров можно проехать сверх установленного при запуске режима. Отрицательное значение соответствует тому, что на текущем остатке топлива а/м не проедет установленного расстояния на указанное число километров.

**В случае, если водитель использует неэкономичный режим вождения, не позволяющий на текущем остатке топлива проехать указанное расстояние, необходимо:**

- менее резко нажимать на педаль акселератора при разгоне

- следует ограничить максимальную скорость движения (при скорости 60 км/час расход топлива на 100 км пробега может оказаться в два раза меньше чем при скорости 110 км/час)

- меньше использовать пониженные передачи (стараться не использовать высокие обороты двигателя).

Для отключения данной функции, если она была запущена, установите расчетное значение пробега на остатке топлива равное нулю.

 **Внимание! При включении режима "Эконометр", прогноз пробега на остатке топлива в баке, независимо от установок в Группе 3 Дисплея Установок 2, рассчитывается как: =(О/ С)\*100. Где О - остаток бака в литрах, С - средний расход топлива на 100 км рассчитываемый МК на время включенного режима "Эконометр".** 

### **9. РАБОТА В РЕЖИМЕ "ДИСПЛЕИ ТЕХОБСЛУЖИВАНИЯ 1,2".**

**9.1. ДЛЯ ПЕРЕКЛЮЧЕНИЯ В ДИСПЛЕИ ТО** коротко нажмите на кнопку **"Service".** Для переключения между

**9 . 2 У С Т А Н О В К А П А Р А М Е Т Р О В ТЕХНИЧЕСКОГО ОБСЛУЖИВАНИЯ "ХХВфл" Группа1 Дисплей ТО1 (замена воздушного фильтра), "ХХМКП" Группа2 Дисплей ТО1 (замена масла КПП), "ХХФр" Группа3 Дисплей ТО1 (ТО форсунок), "ХХГРМ" Группа5 Дисплей ТО1 (замена ремня ГРМ), "ХХОЖ" Группа1 Дисплей ТО2 (замена охлаждающей жидкости), "ХХМдв" Группа2 Дисплей ТО2 (Замена масла двигателя), "ХХСвч" Группа 3 Дисплей ТО2 (замена свечей зажигания).** дисплеями ТО 1-2 при пассивных группах коротко нажмите на  $\triangle$   $\vee$ 

Первоначально в МК установлены указанные в таблице **9** начальные установки пробега до очередного техобслуживания для различных систем а/м. При движении а/м данные установки пробега до очередного ТО автоматически уменьшаются.

**В случае, если значение величины пробега до очередного техобслуживания становится равным "0"(значение счетчика уменьшается до значения 0 тысяч километров), при каждом**  включении замка зажигания подается предупредительный<br>звуковой или голосовой сигнал, а также выводится<br>соответствующее текстовое сообщение. После появления **такого сообщения необходимо провести соответствующее ТО. После этого необходимо установить отличное от нуля значение соответствующего параметра пробега до следующего ТО. Вы можете также изменить, при необходимости, заводские установки МК пробега до очередного ТО для каждого из параметров. Для этого:**

1. Выберите соответствующий Дисплей ТО. **Для выбора Дисплея ТО 1-2 :** коротко нажмите на кнопку **"**Service**".** Для переключения между дисплеями ТО 1-2 при пассивных группах

коротко нажмите на  $\wedge$   $\vee$ 

2. Коротко нажмите на кнопки < > соответствующее количество раз, пока нужная группа не станет активной.

3. Коротко нажмите на кнопку "Sel", дисплей переключится<br>в режим установки значения параметра (устанавливаемые значения будут выделены миганием).

4. Коротко/длительно нажмите на к**нопки** , установите нужное значение пробега до очередного ТО в тысячах км.

5. Коротко нажмите на кнопку "Sei", выйдите из режима установки.

Аналогично устанавливаются параметры пробега до очередного ТО в указанных выше группах. Возможные диапазоны изменения параметров указаны в таблице **9**.

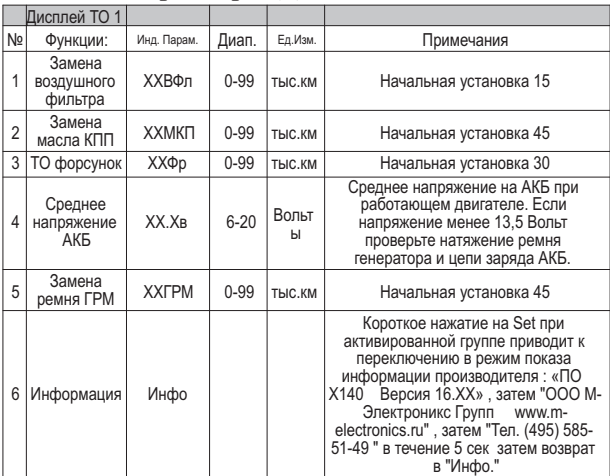

### **Таблица 9 параметров Дисплеев ТО1,2**

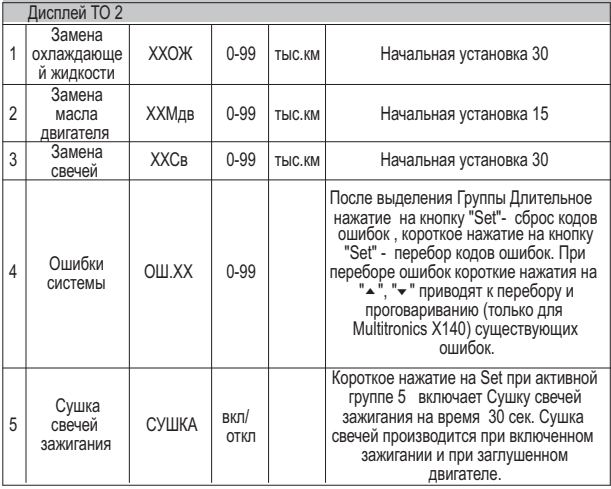

### **9.3. ЧТЕНИЕ И СБРОС КОДОВ ОШИБОК. "ОШ.ХХ" Группа 4 Дисплей ТО2** .

1.Выберите Дисплей ТО2. **Для выбора Дисплея ТО 2**  коротко нажмите на кнопку **"**Service**".** Для переключения между

дисплеями ТО 1-2 при пассивных группах коротко нажмите на  $\triangle$  $\overline{\vee}$ 

2. Коротко нажмите на **кнопку** (4раза), Группа 4 "Ошибки < системы" станет активной .

3.Коротко нажмите на кнопку **" "**, дисплей Группы 4 "Ошибки Set системы" переключится в режим просмотра текущих ошибок, если таковые имеются.

4. Коротко нажимайте на к**нопки V** и просматривайте все текущие ошибки системы.

5. Коротко нажмите на кнопку "Sel", выйдите из режима просмотра ошибок.

Во время просмотра производится расшифровка и проговаривание (только для Multitronics Х140) ошибок .

**\* Для сброса кодов ошибок повторите пункты 1. и 2., а затем, в течение 5 секунд после последнего нажатия на**  кнопки < >, пока Группа 4 активна, <u>ДЛИТЕЛЬНО</u> **нажмите на кнопку " "**. **Ошибки будут сброшены, а на**  Set **дисплее появится соответствующее сообщение.**

### **9.4. ИНФОРМАЦИЯ ПРОИЗВОДИТЕЛЯ - "Инфо.", Группа 6 Дисплея ТО-1.**

1.Выберите Дисплей ТО-1. **Для выбора Дисплея ТО-1,**  коротко нажмите на кнопку **"**Service**".** Для переключения между дисплеями ТО 1-2 при пассивных группах коротко нажмите на

### $\sim$   $\vee$

2. Коротко нажмите на кнопку < два раза, Группа 6 станет активной.

3.Коротко нажмите на кнопку **" "**, дисплей переключится в Set режим индикации контактной информации производителя.

<u>В случае длительного нажатия на кнопку</u> "Set" из Группы **6 "Инфо" - запускается демонстрационная информация об особенностях прибора.** 

### **9.5. СУШКА СВЕЧЕЙ ЗАЖИГАНИЯ**

### **Группа 5 Дисплея ТО-2.**

Режим "Сушка свечей зажигания" используется для облегчения запуска двигателя в сырую и морозную погоду. В режиме "Сушка свечей" на свечи зажигания Вашей а/м в течении 30 секунд подаются импульсы системы зажигания, в результате чего свечи зажигания предварительно прогреваются, а также устраняется конденсат из свечного зазора. В случае, когда запуск двигателя затруднен, рекомендуется произвести цикл сушки свечей зажигания непосредственно перед запуском двигателя. Режим возможно использовать также в диагностических целях, предварительно включая вместо тестируемой свечи зажигания диагностический свечной пробойник и наблюдая наличие искры на выходе соответствующей катушки зажигания.

**!!! При использовании диагностического свечного пробойника категорически запрещается прикасаться к электроду пробойника во избежании поражения электрическим током!!**

Сушка свечей производится **при включенном зажигании и при заглушенном двигателе**.

коротко нажмите на кнопку "Service". Для переключения между дисплеями ТО 1-2 при пассивных группах коротко нажмите на  $\sim$   $\sim$ . 1. Выберите Дисплей ТО-2. **Для выбора Дисплея ТО-2** 

2. Коротко нажмите на кнопку < три раза, Группа 5 станет активной.

3. Коротко нажмите на кнопку "<mark>Sei</mark>", будет запущена сушка свечей зажигания.

### **10.РАБОТА В РЕЖИМЕ TRIP ДИСПЛЕЕВ СРЕДНИХ ПАРАМЕТРОВ 1-5. 10.1 ДЛЯ ПЕРЕКЛЮЧЕНИЯ В ДИСПЛЕИ**

коротко нажмите на кнопку **"**TRIP**".** Для переключения между дисплеями средних параметров 1-5 при пассивных группах коротко нажмите на  $\sim$   $\sqrt{ }$ .

**СРЕДНИХ ПАРАМЕТРОВ**

Все средние параметры, индицируемые МК, разбиты на 5<br>дисплеев. Обнуление средних параметров в TRIP дисплеях 1-5 производится независимо.

1 - Дисплей "Средние за поездку". Расчет параметров производится за одну поездку. Обнуление средних параметров в этом дисплее производится автоматически при каждом включении замка зажигания. При этом в Дисплее " Средние за поездку" также возможен ручной сброс параметров самим пользователем.

2 - Дисплей "Средние/Сброс". Расчет параметров производится от сброса до сброса. Период сброса параметров в этом дисплее<br>можно задавать от 1 до 99 суток из Группы 4 Дисплея Установок 2<br>либо возможен сброс голько в ручном режиме самим<br>пользователем. Рекомендуется использовать этот наблюдения недельной, месячной или сезонной средней статистики поездок.

3 - Дисплей "Средние/Накопительный". Сброс параметров в этом дисплее возможен только при общем сбросе прибора. Дисплей рекомендуется использовать для общей статистики поездок.

4 - Дисплей "Средние в пробках". Расчет параметров производится для всех поездок на участков пути, для которых скорость а/м менее указанной в Группе 1 Дисплея Установок 3 (по умолчанию 20 км /час). Сброс параметров в этой группе производится вручную. Рекомендуется использовать дисплей для отчета средней статистики в пробках. **Вы также можете использовать дисплей "В пробках" как дополнительный дисплей средних параметров с ручным сбросом (см. п. 11.3.7, стр. 37) .**

В каждом из четырех средни х дисплеев 1-4 имеется соответствующий расчет стоимости поездок. В общем виде:

**Стоимость = Стоимость топлива + стоимость 1 км пробега\* пробег + стоимость 1 часа поездки \* время;** 

**Стоимость топлива = расход топлива за поездку \* стоимость 1 литра топлива.**

Для любого из четырех Дисплеев Средних параметров 1-4 стоимость 1 литра топлива одинакова, и задается из Группы 5<br>любого из TRIP дисплеев. Для любого из четырех Дисплеев Средних параметров1-4 стоимость 1 км пробега одинакова и задается из Группы 4 любого из TRIP дисплеев1-4. Для любого из четырех Дисплеев Средних параметров стоимость 1 часа поездки одинакова и задается из Группы 1 любого из TRIP дисплеев 1-4.

5 - Дисплей "Стоимость поездки" (таксометр) (см. п. 10.4, стр. 25).

### **10.2. ПРИМЕР РАСЧЕТА СТОИМОСТИ ПОЕЗДКИ для TRIPдисплеев 1-4.**

Для расчета стоимости поездки используются сумма трех составляющих - **стоимость топлива за поездку, стоимость поездки по километражу и почасовая стоимость поездки**.

Пользователь самостоятельно может выбрать удобный для него способ расчета стоимости поездки. Рассмотрим каждую из составляющих стоимости поездки подробнее.

**10.2.1 СТОИМОСТЬ ТОПЛИВА ЗА ПОЕЗДКУ**  рассчитывается как расход топлива за поездку, умноженный на стоимость 1 литра топлива (0-99,9руб), которая устанавливается из Группы 5 любого TRIPДисплея 1-4.

**1 0 . 2 . 2 С Т О И М О С Т Ь П О Е З Д К И П О КИЛОМЕТРАЖУ** рассчитывается как пробег (км) за поездку, умноженный на стоимость 1 км пробега. Стоимость 1 км пробега устанавливается из Группы 4 любого из TRIP Дисплеев 1-4.

**Приведем пример возможного расчета стоимости поездки по километражу**. Рассчитаем сумму среднегодовых затрат, связанных с использованием а/м без учета затрат на бензин; поделив ее на среднегодовой пробег а/м в километрах, например - 30000км, получим **стоимость 1 километра пробега.**

**1.** Предположим, что начальная стоимость а/м 250 000 руб. Для нашего расчета предположим, что за один год эксплуатации стоимость автомобиля уменьшится на 60 000 руб.

**2.** Предположим, что стоимость страховки а/м за год - 5000 руб.

**3**. Предположим, что стоимость Гос. ТО и дорожного налога - 3000 руб.

**4**. Предположим, что годовая стоимость автомобильной стоянки - 24 000 руб.

**5.** Предположим стоимость плановых ТО, включая запчасти за год - 10000руб.

\* При необходимости в сумму среднегодовых затрат можно включить стоимость израсходованного за год бензина, при этом, чтобы избежать двойного суммирования, необходимо установить стоимость 1 литра топлива (0-99,9руб), которая устанавливается из Группы 1 Дисплея Пользователя 5 (Сутки) равной нулю.

#### **Итого за год: 60 000+ 5000+3000+24 000+10000 =102 000 рублей за год, а значит стоимость 1 километра пробега равна 102 000/30000=3,4руб/км**.

Устанавливаем из Группы 4 любого из Дисплеев 1-4 "TRIP" (Средние параметры) стоимость 1 км пробега - 3,4 (по умолчанию в приборе установлено 3,0 руб).

#### **10.2.3 ПОЧАСОВАЯ СТОИМОСТЬ ПОЕЗДКИ.**

Почасовая стоимость поездки рассчитывается как время в поездке, умноженное на стоимость одного часа поездки (0-999 руб), которая устанавливается из Группы 1 в любом из Дисплеев 1-4 "TRIP" (Средние параметры).

Вы можете отнести сумму вышеперечисленных среднегодовых затрат не на 1 километр поездки, а на 1 час поездки. Для этого поделим итоговую сумму 102 000 рублей на время в поездки за год, например на 600 часов. 102000руб/600час=170 руб/час.

Если а/м используется как средство для заработка, то необходимо учитывать почасовую оплату водителя, которая может составить для примера из расчета оплаты 15000 рублей в месяц - 15000/22 рабочих дня/8 рабочих часов=85 руб/час.

\* При необходимости к сумме почасовой стоимости поездки можно добавить часовую выгоду от использования а/м, если данная а/м сдается в аренду.

Можно также отнести стоимость израсходованного за год бензина на час поездки, при этом чтобы избежать двойного суммирования необходимо установить стоимость 1 литра топлива (устанавливается из Группы 5 любого из "TRIP" дисплеев 0-99,9 руб) равной нулю.

### **Итого 1 час стоимости поездки : 170 + 85= 255 руб/час**

Устанавливаем из Группы 1 любого из Дисплеев 1-4 "TRIP" (Средние параметры). стоимость 1 часа поездки - 255 руб (по умолчанию в приборе установлено 0 руб).

**ПОСЛЕ ВЫПОЛНЕНИЯ РАСЧЕТОВ И УСТАНОВОК Вы можете рассчитывать стоимость поездки для TRIP дисплеев 1-4, с учетом расхода топлива, по километражу и по часам. Совет: использовать при расчете стоимости две составляющие. В первом случае стоимость бензина + стоимость по километражу ( стоимость 1 часа поездки выбирается =0). Во втором случае стоимость бензина + почасовую стоимость поездки (стоимость 1 км поездки выбирается =0). Если вы решили использовать смешанную форму расчета ( по стоимости бензина + почасовую стоимость + стоимость по километражу), необходимо разнести постоянные затраты, связанные с использованием а/м: одну часть отнести на километры поездки, а другую часть отнести на часы поездки, чтобы избежать задваивания результата.**

## **Параметры TRIP Дисплеев 1-4 перечислены в Таблице 10.**

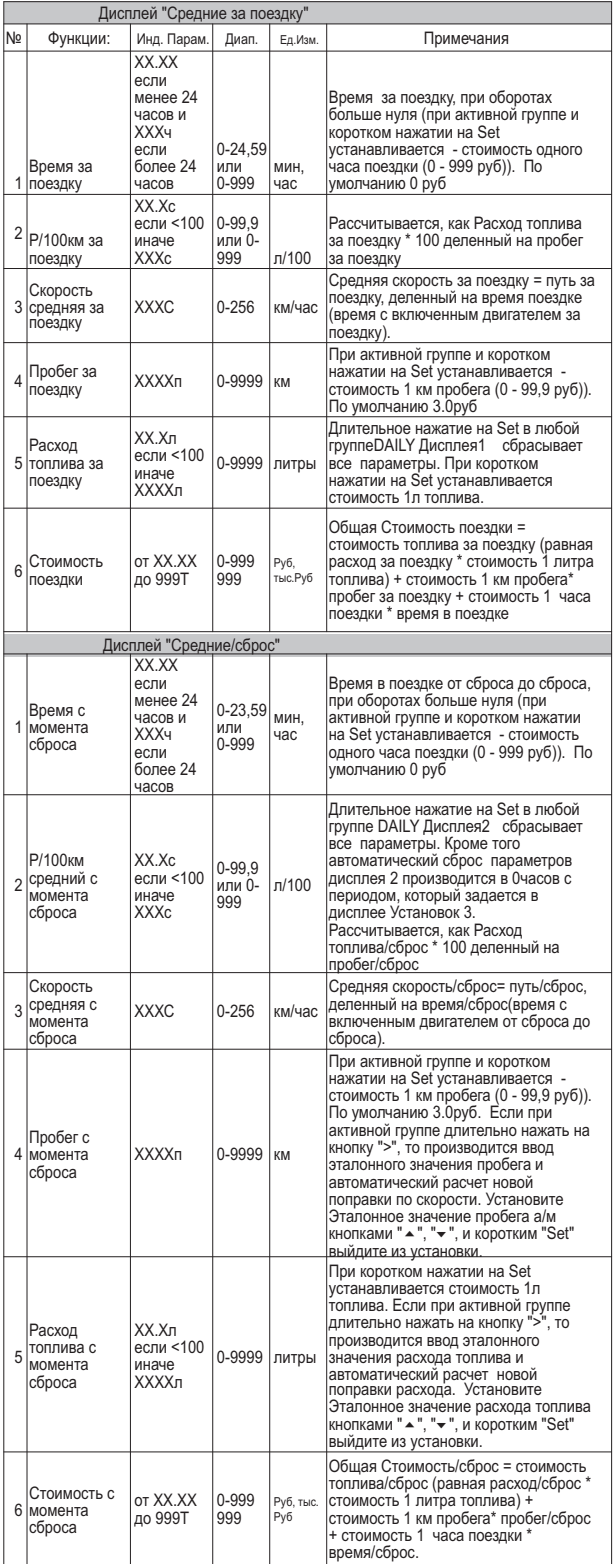

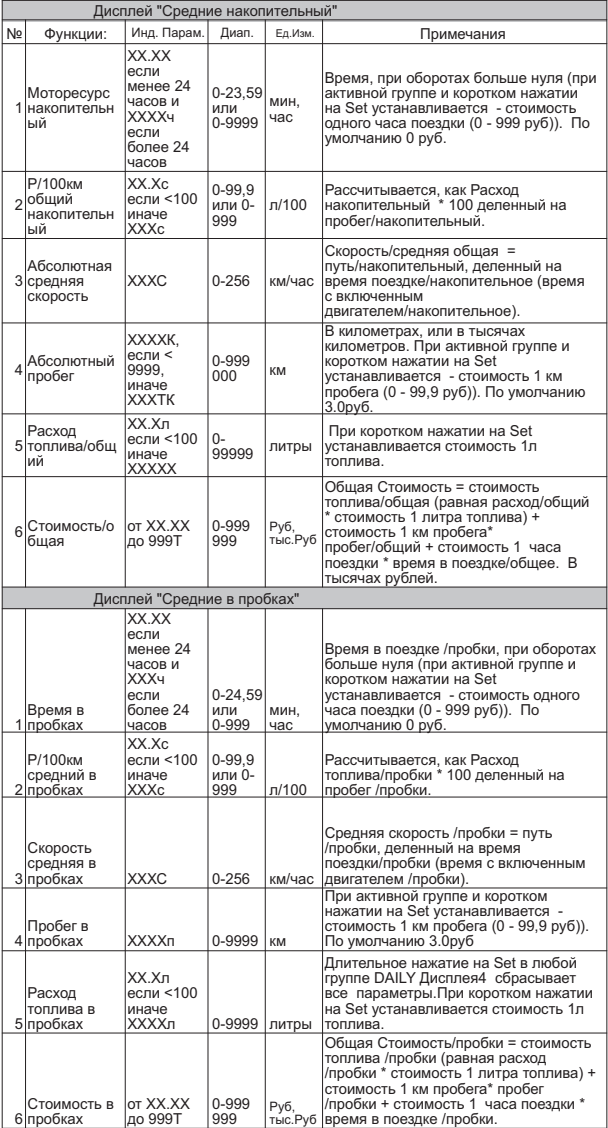

#### **10.3. ПРИМЕР УСТАНОВКИ СТОИМОСТИ 1 литра бензина для расчета ов 1-4. стоимости поездок в "TRIP" дисплеях средних параметр**

1.Для переключения в дисплеи средних параметров коротко нажмите на кнопку **"**TRIP**".** 

2. Из **любого** "TRIP" Ди<u>сп</u>лея средних параметров 1-4 коротко нажмите на кнопку < три раза, Группа 5 "Расход топлива /за поездку/сброс/общий/в пробках/" станет активной. 3. Коротко нажмите на кнопку **"**Set**"**, дисплей переключится в режим установки стоимости 1 литра топлива в рублях (устанавливаемые значения будут выделены миганием).

4. Коротко/длительно нажмите на к**нопки** , установите нужное значение.

5.Коротко нажмите на кнопку **"**Set**"**, выйдите из режима установки.

Аналогично устанавливаются, при необходимости, стоимость 1 км пробега - из Группы 4 **любого** "TRIP" Дисплея Средних параметров 1-4, и стоимость одного часа поездок - из Группы 1 **любого** "TRIP" Дисплея Средних параметров.

### **ПОЕЗДКИ".**

TRIP дисплей 5 "Стоимость поездки" можно использовать как таксометр. Дисплей имеет следующие особенности:

- Использование в течение поездки 5 дневных и 5 ночных тарифов (стоимость 1 минуты такси и стоимость 1 км такси устанавливается пользователем). Тарифы в течение поездки можно переключать "на ходу" произвольное количество раз. При этом на дисплее всегда показывается время и пробег такси по последнему тарифу, а стоимость поездки рассчитывается согласно всем используемым в поездке тарифам. Для переключения между тарифами при пассивных группах в дисплее "СТОИМОСТЬ ПОЕЗДКИ" длительно нажмите **^ V** . Для переключения между дневными и ночными тарифами длительно нажмите  $\left. <, \right. >.$ 

- Использование функции "Шеф гони!". Для всех тарифов имеется общая надбавка за скорость, которая прибавляется к действующему тарифу. Порог скорости, начиная с которого действует надбавка ( 60-200 км/час), устанавливается из Группы 4, надбавка за 1 км такси из Группы 1, надбавка за 1 минуту такси из Группы 2. При переключении в тариф с надбавкой звучит короткий тональный сигнал, а стоимость 1 минуты и 1 километра такси индицируются с учетом надбавки за скорость.

- Использование "Минималки". Стоимость поездки, рассчитанная по действующим в течение поездки тарифам, не может быть меньше установленной "минималки" (0-990 руб).

- Использование функции автопроговора. Включите функцию автопроговора (см.п.11.3.6, стр. 37) и выделите Группу 6 "Общая стоимость поездки". Через установленный промежуток времени будет проговариваться значение стоимости поездки.

- Возможность смотреть и сбрасывать суммарную стоимость всех поездок такси из Группы 6.

#### **10.4.1. ПРИМЕР РАБОТЫ ТАКСОМЕТРА.**

Предположим, после включения таксометра был выбран **Тариф 1д (дневной: стоимость 1 км=0руб, 1 минута = 10руб**). Порог скорости для режима "шеф гони!" - **80км/час**, доплата для режима "Шеф гони!" составляет за **1 км=3руб, за 1 минуту 4руб**. Через **20 минут** поездки (15 км), без превышения скорости 80 км/час таксометр переключили в **Тариф 2н (ночной: стоимость 1 км=5руб, 1 минута = 10руб**), и ехали с этим тарифом **30 минут, (35 км)** , после чего остановили таксометр. В течении **2 минут (3,5км)** при действии Тарифа 2н скорость а/м превышала 80 км/час. Стоимость подачи была установлена = 100руб.

В течении первых 10 минут таксометр будет показывать стоимость подачи = 100р, потому что при действующем Тарифе 1 таксометр насчитает 100р за 10 минут независимо от километража. Через 20 минут поездки таксометр покажет 10руб\*20минут=200руб. После переключения в Тариф 2н километраж и время в поездке (соответствующие Тарифу 1) обнулятся. Еще через 30 минут поездки таксометр покажет**: 200руб(участок с Тарифом 1д) + Тариф 2н: (35км\*5руб + 30мин\*10руб) + Доплата за "Шеф гони" для Тарифа 2н:(3,5км \*(5руб+3руб)+ 2мин\*(10руб+4руб)) = 731руб.**

### **Таблица параметров TRIPДисплея 5**

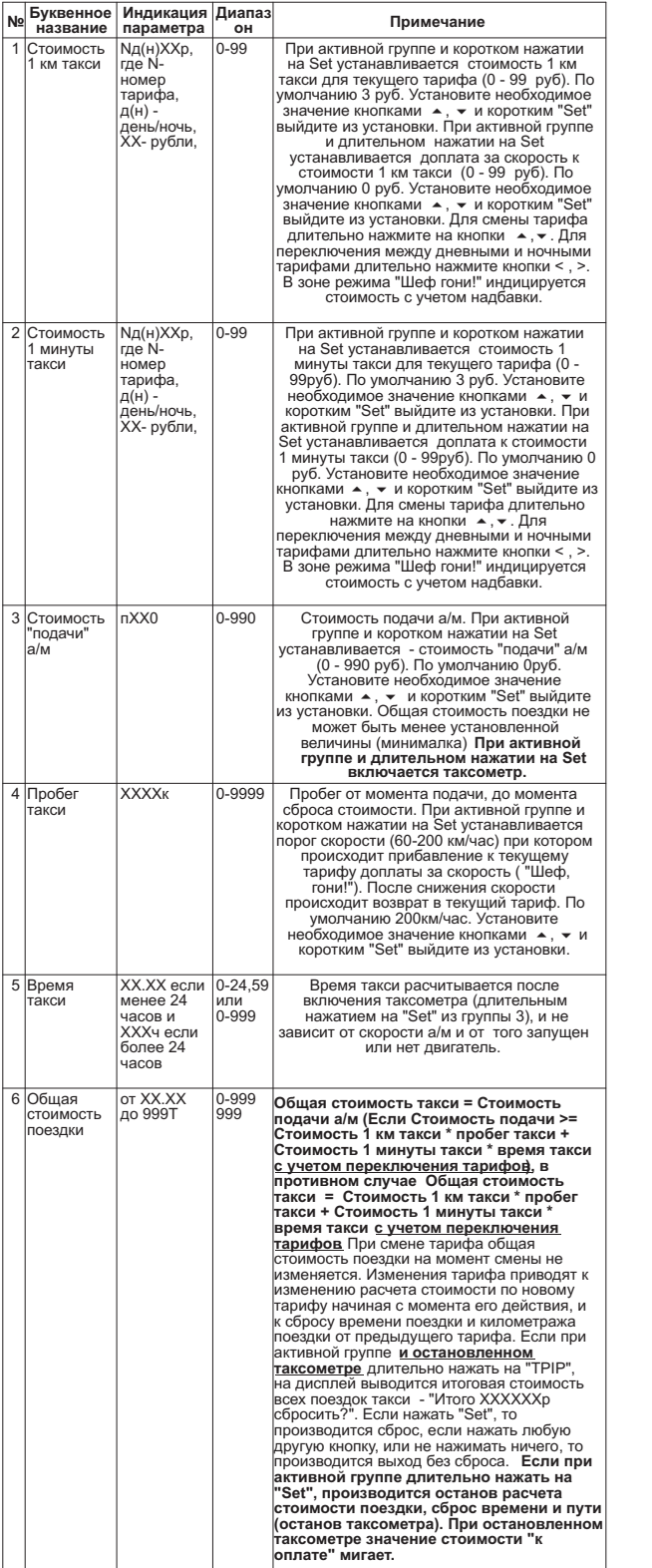

### **11. РАБОТА В РЕЖИМЕ "ДИСПЛЕИ УСТАНОВОК 1-5".**

**Для переключения в дисплеи установок** коротко нажмите на кнопку **"**Setup**".** После появления сообщения: "Перейти в дисплеи установок?", коротко нажмите на кнопку **"**Set**".** Для переключения между Дисплеями Установок **1-5** при пассивных

#### группах коротко нажмите на  $\sim$   $\sqrt{ }$

**Для выхода из Дисплея Установок** : нажмите на любую из кнопок: **"**PARAM**", "**TRIP**" или "**SERVICE**".**

Для выделения произвольной группы параметров в Дисплее Установок коротко нажимайте на кнопки < или >. В течении 3-х секунд после выделения группы параметров в противоположной строке индицируется буквенное название выделенной группы параметров. Выделение группы продолжает действовать 5 секунд после последнего нажатия на кнопку.

короткое нажатие на кнопку "Sel" приводит к подрежиму установки параметра в выделенной группе, маркером), короткое нажатие на кнопку "Set" В случае, если группа параметров активна (выделена

последующее нажатие на к**нопки** к установке значения параметра, а последующее короткое нажатие на кнопку **" "** к Set выходу из режима установки.

### **11. 1. РАБОТА В РЕЖИМЕ "ДИСПЛЕЙ УСТАНОВОК 1".**

#### **Таблица параметров Дисплея Установок 1**

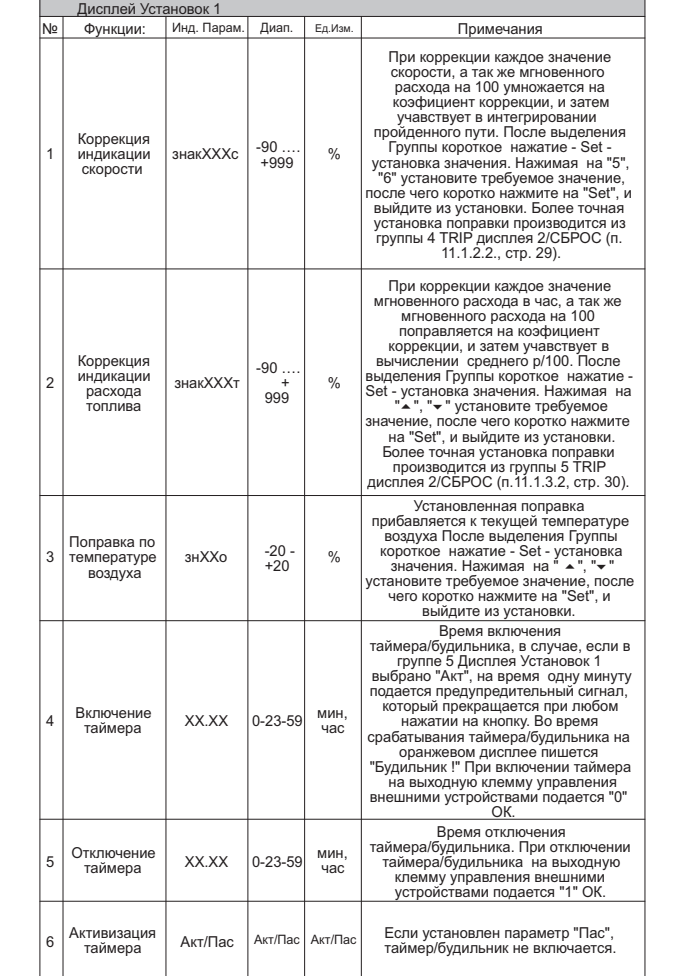

#### **11.1.1. ПРИМЕР УСТАНОВКИ ПОПРАВКИ РАСХОДА ТОПЛИВА/СКОРОСТИ.**

1. Переключитесь в Дисплей Установок 1 содержащий параметр "Поправка расхода топлива". **Для переключения в дисплеи установок** коротко нажмите на кнопку **"**Setup**".** После появления сообщения "Перейти в дисплеи установок?" коротко нажмите на кнопку **"**Set**".** Для переключения между дисплеями установок 1-5

при пассивных группах коротко нажмите на  $\sim$ 

2. Коротко нажмите на кнопку > (2раза), Группа 2 "Поправка расхода топлива" станет активной.

3.Коротко нажмите на кнопку **" "**, дисплей Группы 2 "Поправка Set расхода топлива" переключится в режим установки значения параметра (устанавливаемые значения будут выделены миганием).

4. Коротко/длительно нажмите на к**нопки** , установите нужное значение.

5. Коротко нажмите на кнопку "Sel<sup>"</sup>, выйдите из режима установки.

Для установки поправки индикации скорости установите соответствующее значение поправки в Группе 1 Дисплея установок 1.

Аналогично устанавливаются или изменяются значения других параметров в Группах 1-6 Дисплея Установок.

**Если показания температуры "За бортом" отличаются от действительных, установите соответствующую поправку в Группе 3. Для использования будильника установите необходимое время включения будильника в Группе 4 и установите признак активности будильника в Группе 5.**

#### **11.1.2. КОРРЕКЦИЯ ОТОБРАЖЕНИЯ ПРОЙДЕННОГО ПУТИ И СКОРОСТИ.**

В зависимости от типа используемого датчика скорости, размера используемых покрышек, а также степени их износа воспользуйтесь коррекцией показаний пройденного пути и скорости.

Возможно два способа коррекции показаний пройденного пути и скорости. В первом случае пользователь самостоятельно производит расчет и вводит значение поправки скорости с точностью до 1%. Во втором случае пользователь вводит только эталонное количество пройденного пути, а расчет поправки скорости МК производит автоматически с высокой точностью. Рекомендуется использовать **второй** метод коррекции показаний скорости и пути.

#### **11.1.2.1 1-й МЕТОД КОРРЕКЦИИ ПОКАЗАНИЙ СКОРОСТИ И ПУТИ.**

Коррекция производится установкой требуемого<br>bфициента поправки в Группе 1 Дисплея Установок 1. коэффициента поправки в Группе 1 Дисплея Установок Величина коррекции устанавливается в пределах от "минус 90% до плюс 999%" с шагом 1%. Необходимую величину коррекции в % можно рассчитать, сравнивая эталонную величину пройденного и индицируемого пути. Сравнение со счетчиком пути а/м возможно, однако при этом может не учитываться размер нештатных покрышек а/м и степень их износа. Сравнение показаний скорости МК и штатного спидометра неприемлемо для расчетов поправки вследствие того, что погрешность последнего составляет 5-10%. Рекомендуется рассчитывать поправку по скорости сравнением с штатным одометром (при установке штатных покрышек) либо сравнением с GPS навигатором. Имейте в виду, что в случае кратковременных потерь связи GPS навигатора возможны ошибки при расчете.

Необходимая величина коррекции в процентах определяется:

#### **нв%=(( Эт\*(100+у%))/Из) - 100**

где "Эт" - Эталонное значение пробега а/м,

"Из" - Измеренное значение пробега а/м в Группе 4 Дисплей Средние/Сброс,

"у% - поправка скорости, установленная до момента измерения .

#### **Например:**

**1.** Обнуляем средние путевые параметры в TRIP Дисплее 2 "Средние/ СБРОС". Обнуляем счетчик оперативного пробега в а/м или сбрасываем параметры маршрута для GPS навигатора.

**2.** Проезжаем не менее 10 км. по МК, по штатному одометру либо по GPS навигатору получили, например 20,0 км) .

**3.** Останавливаемся и считываем расстояние, измеренное МК в Группе 4 Дисплей "Средние / СБРОС" (например 19, 8 км).

**величина до момента измерений, составляла - 0%, новая коррекции отображения пройденного пути и скорости в процентах: С учетом того, что поправка пути и скорости, установленная** 

**= ((20,0\*(100+0%))/19,8)- нв%=((Эт\*(100+у%)/Из) - 100 100=1,01%.**

**4.** Устанавливаем поправку по скорости в Группе 1 Дисплей Установок 1 равную + "1" аналогично п.11.1.1.

**При коррекции показаний скорости автоматически корректируются мгновенные и средние расходы на 100 км, пройденный путь и средняя скорость (ранее рассчитанные параметры не изменяются).**

#### **11.1.2.2 2 -й МЕТОД КОРРЕКЦИИ ПОКАЗАНИЙ СКОРОСТИ И ПУТИ.**

Коррекция производится **автоматически после ввода эталонного значения пробега а/м**. Величину коэффициента коррекции МК рассчитывает и устанавливает в группе 1 дисплея Установок 1 в пределах от "минус 90% до плюс 999%" **с высокой точностью**( приблизительно 0,2%), и с шагом индикации 1%.

#### **Например:**

**1.** Обнуляем средние путевые параметры в TRIP Дисплее 2 "Средние/ СБРОС". Обнуляем счетчик оперативного пробега в а/м или сбрасываем параметры маршрута для GPS навигатора.

**2.** Проезжаем по МК не менее 10 км. по штатному одометру либо по GPS навигатору получили, например 20,0 км. Останавливаемся.

**3.** Устанавливаем маркер в Группу 4 TRIP Дисплея 2, показывающую измеренное МК значение пробега, например - 1 9,8 км. и длительно нажимаем на кнопку >. Дисплей МК переключится в режим индикации измеренного и установки эталонного значения пробега.

Коротко нажимаем на кнопки  $\sim$   $\vee$ , устанавливаем **эталонно**е значение пробега - 20,0 км. **4.** 

5. Коротко нажимаем на кнопку "Set", выходим из режима установки.

После выполнения вышеуказанного, поправка скорости и **6.** пробега будет автоматически рассчитана и установлена МК с высокой точностью. При этом измеренное значение пробега в Группе 4 TRIP Дисплея 2 "Средние/ СБРОС" будет заменено на Эталонному. Имейте в виду, что в Группе 1 Дисплея Установок 1 **индикация** поправки, рассчитанной по методу 2, все равно будет производиться с точностью 1 %. новое значение, рассчитанное с новой поправкой, равное

**При коррекции показаний скорости автоматически корректируются мгновенные и средние расходы на 100 км, пройденный путь и средняя скорость (ранее рассчитанные параметры не изменяются).**

#### **11.1.3. КОРРЕКЦИЯ ИНДИКАЦИИ РАСХОДА ТОПЛИВА.**

При несоответствии реального и индицируемого расхода топлива проведите коррекцию индикации расхода топлива.

Возможно два способа коррекции показаний расчета топлива. В первом случае пользователь самостоятельно производит расчет и ввод значения поправки расхода с точностью до 1%. Во втором случае пользователь вводит только эталонное значение расхода топлива, а расчет поправки МК производит автоматически с высокой точностью. Рекомендуется использовать второй метод коррекции показаний расхода топлива.

#### **11.1.3.1 1-й МЕТОД КОРРЕКЦИИ ПОКАЗАНИЙ РАСХОДА ТОПЛИВА .**

Коррекция производится ручной установкой требуемого коэффициента поправки в группе 2 дисплея Установок 1. Величина коррекции устанавливается в пределах от "минус 90% до плюс 999%" с шагом 1%. Необходимая величина коррекции в процентах определяется:

#### **нв%=(( Эт\*(100+у%))/Из) - 100**

где "Эт" - Эталонное значение расхода топлива,

"Из" - Измеренное значение расхода топлива,

"у% - поправка расхода, установленная до момента измерения

#### **Пример коррекции индикации расхода топлива для метода 1.**

**1.** Залейте самостоятельно до горловины полный бак бензина. При заправке следите, чтобы в результате "брызг" пистолет не отключался ранее того, как уровень топлива достигнет уровня горловины.

2. Обнулите средние параметры в TRIP Дисплее 2 "Средние/ СБРОС" .

**3.** Наблюдая за индикацией расхода топлива за поездку на экране МК Группа 5 Дисплей "Средние/Сброс" откатайте без дозаправки не менее 5 литров (желательно более 25 л.) бензина, например 25,2 литра.

**4.** Снова заправьтесь с учетом особенностей, изложенных в п.1. топливом "до полного бака", например 27 литров.

**С учетом того, что поправка расхода установленная до момента измерений составляла - 0%, новая поправка индикации расхода в % будет равна :** 

**= ((27\*(100+0%))/25,2)- нв%=(( Эт\*(100+у%))/Из) - 100 100=7,1%**

Вводим поправку индикации расхода топлива в Группе 2 **5.**  Дисплея Установок 1 (см. п.11.1.1.) **+ 7 (%)**. В дальнейшем, в случае, если вы все сделали правильно, величины индицируемого и эталонного расхода, измеренные по методике п.1 - п.4, должны совпадать.

#### **11.1.3.2 2-й МЕТОД КОРРЕКЦИИ ПОКАЗАНИЙ РАСХОДА ТОПЛИВА .**

Коррекция производится автоматическим расчетом и установкой требуемого коэффициента поправки в группе 2 дисплея Установок 1 после ввода эталонного значения расхода. Величина коррекции устанавливается в пределах от "минус 90% до по приделях от "минус 90% до по плюс 999%" **с высокой точностью** (приблизительно 0,2%) и с шагом индикации 1%.

#### **Пример коррекции индикации расхода топлива для метода 2.**

**1.** Залейте самостоятельно до горловины полный бак бензина. При заправке следите, чтобы в результате "брызг" пистолет не отключался ранее того, как уровень топлива достигнет уровня горловины.

2. Обнулите средние параметры в TRIP Дисплее 2 "Средние/ СБРОС" .

**3.** Наблюдая за индикацией расхода топлива за поездку на экране МК - Группа 5 Дисплей "Средние/Сброс" откатайте без дозаправки не менее 5 литров бензина (желательно более 25 л.), например 25,2 литра.

**4.** Снова заправьтесь с учетом особенностей, изложенных в п.1, топливом "до полного бака", например 27 литров.

5. Установите маркер в Группу 5 TRIP Дисплея 2 "Средние/<br>СБРОС" и длительно нажмите на кнопку > . Дисплей МК **5.** Установите маркер в Группу 5 TRIP Дисплея 2 "Средние/<br>СБРОС" и длительно нажмите на кнопку > . Дисплей МК<br>переключится в режим индикации измеренного и установки эталонного значения расхода топлива.

6. Коротко нажмите на кнопки **1 и**, установите эталонное значение расхода - 27,0 литра.

7. Коротко нажмите на кнопку "Set", выйдите из режима установки.

После выполнения вышеуказанного поправка расхода **8.** топлива будет автоматически рассчитана и установлена МК с высокой точностью. При этом измеренное значение расхода<br>топлива в Группе 5 TRIP Дисплея 2 "Средние/СБРОС" будет равное Эталонному. Имейте в виду, что в Группе 2 Дисплея Установок 1, индикация поправки, рассчитанной по методу 2, все равно будет производиться с точностью 1 %. В дальнейшем в случае, если вы все сделали правильно, величины индицируемого и эталонного расхода измеренные по методике п.1 - п.4 должны совпадать. заменено на новое значение, рассчитанное с новой поправкой,

### **11.1.4 УПРАВЛЕНИЕ ВНЕШНИМИ УСТРОЙСТВАМИ.**

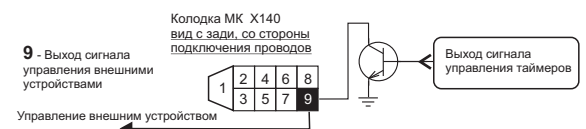

На контакт "9" Разъема МК выводится сигнал управления от Таймера, который можно использовать для запуска двигателя в установленное время, для программного включения предпусковых нагревателей "Теплостар", а также других устройств. Таймер также можно использовать как простой будильник.

Имейте в виду, что выход управления внешним устройством выполнен в виде транзистора с Открытым коллектором, с допустимым током нагрузки 100 миллиампер без нагрузочного резистора. Максимальное коммутируемое напряжение - 50 Вольт. Активный уровень сигнала управления - логический "0".

# **11. 2. РАБОТА В РЕЖИМЕ "ДИСПЛЕЙ УСТАНОВОК 2".**

**Таблица параметров Дисплея Установок 2** 

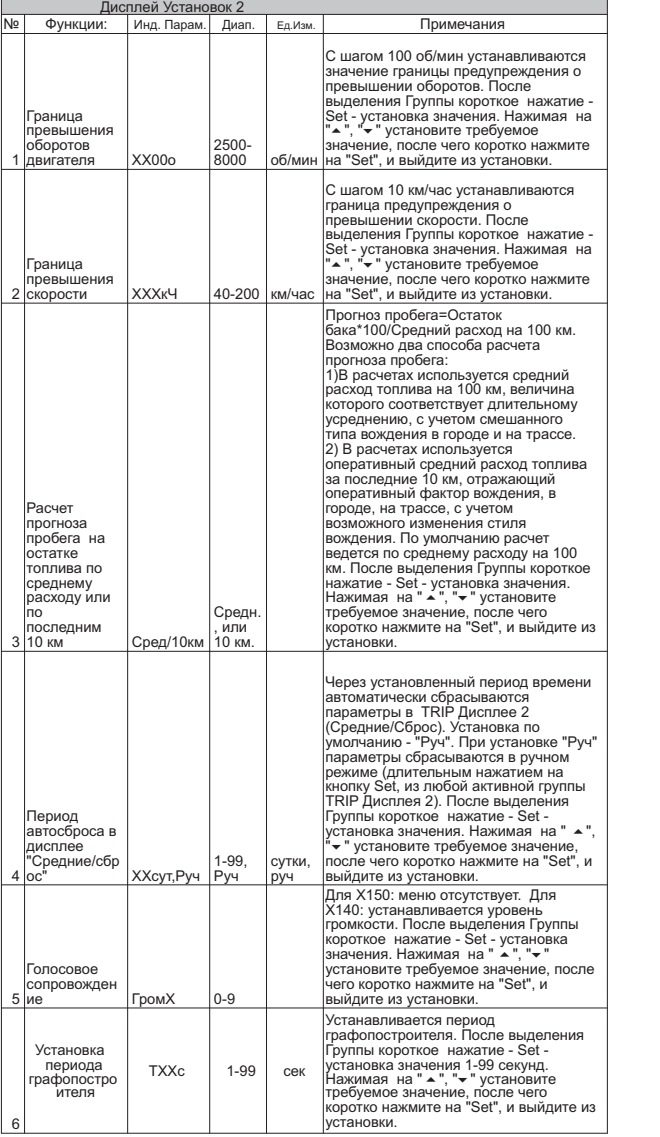

**Установите при необходимости границы предупреждения о превышении оборотов двигателя и скорости а/м, а также выберите необходимое значение параметров в группах 3-6.**

#### **11.2.1. ПРИМЕР УСТАНОВКИ ГРАНИЦЫ П Р Е Д У П Р Е Ж Д Е Н И Я О П Р Е В Ы Ш Е Н И И СКОРОСТИ. (Группа 1 Дисплея установок 2)**

Для установки границы предупреждения о превышении скорости:

1. Переключитесь в Дисплей Установок 2, содержащий Группу 2 "Граница превышения по скорости". **Для переключения в дисплеи установок** коротко нажмите на кнопку **"**Setup**".** После появления сообщения "Перейти в дисплеи установок?" коротко нажмите на кнопку **"**Set**".** Для переключения между дисплеями

установок 1-5 при пассивных группах коротко нажмите на  $\sim$ 

2. Коротко нажмите на кнопку > (2раза), Группа 2 "Граница превышения по скорости" станет активной.

3. Коротко нажмите на кнопку "Set", дисплей Группы 2 "Граница превышения по скорости" переключится в режим установки значения параметра (устанавливаемые значения будут выделены миганием).

4. Коротко/длительно нажмите на кнопки **/**  $\vee$ , установите нужное значение.

5. Коротко нажмите на кнопку "Sel", выйдите из режима установки.

### **11. 3. РАБОТА В РЕЖИМЕ "ДИСПЛЕЙ УСТАНОВОК 3".**

### **Таблица параметров Дисплея Установок 3**

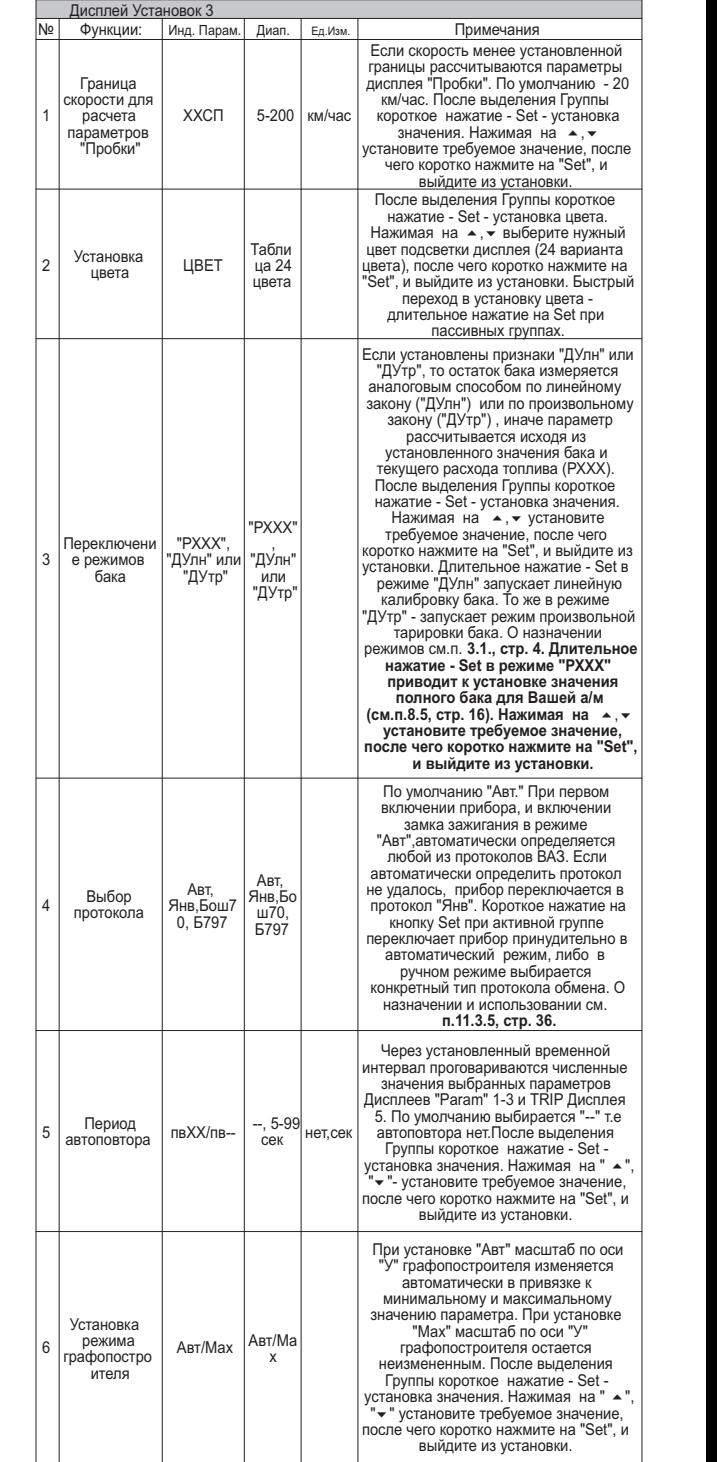

### **11.3.1. ПРИМЕР НАСТРОЙКИ ЦВЕТА ПОДСВЕТКИ ИНДИКАТОРА .**

1. Переключитесь в Дисплей Установок 3, содержащий группу 2 с параметром "Цвет". **Для переключения в дисплеи установок** коротко нажмите на кнопку **"**Setup**".** После появления сообщения "Перейти в дисплеи установок?" - коротко нажмите на кнопку **"**Set**".** Для переключения между дисплеями установок 1-5 при пассивных группах коротко нажмите на  $\wedge$   $\vee$ 

2. Коротко нажмите на кнопку > (2раза), Группа 2 "Цвет" станет активной.

3. Коротко нажмите на кнопку **" ",** Set коротко нажмите на

к**нопки <sup>A</sup> v**, установите нужное значение цвета подсветки дисплея.

5.Коротко нажмите на кнопку **"**Set**"**, выйдите из режима установки.

**Возможно также быстрое переключение в режим настройки цвета подсветки индикатора длительным нажатием на кнопку "**Set**" из любого дисплея при пассивных группах (см.п.7.2, стр. 13).**

**11 . 3 . 2 . ПЕРЕ К ЛЮЧ ЕНИЕ РЕЖИМОВ ОТОБРАЖЕНИЯ БАКА .**

Выберите необходимый режим отображения уровня топлива в баке. По умолчанию в приборе установлен режим "РХХХ" (где ХХХ: 33-183л расчетный бак). О назначении режимов смотрите п. 3.1., стр 4.

Setup 1. Переключитесь в Дисплей Установок 3 содержащий Группу 3 с параметром режима индикации бака. **Для переключения в дисплеи установок коротко** нажмите на кнопку **" ".** После появления сообщения "Перейти в дисплеи установок?" коротко нажмите на кнопку **"**Set**".** Для переключения между дисплеями

установок 1-5 при пассивных группах коротко нажмите на  $\sim$  .

2. Коротко нажмите на кнопку > (3раза), Группа 3 "Режим контроля бака" станет активной.

3.Коротко нажмите на кнопку **"**Set**"**, дисплей Группы 3 "Режим контроля бака" переключится в режим выбора значения параметра.

4. Коротко нажмите на к**нопки**  $\sim$ , установите нужное значение режима отображения бака.

5. Коротко нажмите на кнопку **"**Set**"**, выйдите из режима установки.

#### **11.3.3 . РЕЖИМ ЛИНЕЙНОЙ КАЛИБРОВКИ ДУТ .**

**Внимание! перед началом линейной калибровки установите режим "ДУлн" (см.п.11.3.2.)**

В случае, если в приборе установлен режим линейного измерения показаний ДУТ - "ДУлн", для правильного отображения остатка топлива в баке пользователю **необходимо произвести линейную калибровку своего ДУТ** в двух точках - при полном и пустом баке, например при значениях остатка **6** и **42** литра. Для этого:

**1.** Слейте или отъездите бензин в баке вашей а/м до того момента, пока не начнет зажигаться лампа остатка топлива в баке 5- 6 литров.

**2**. Установите автомобиль на ровную площадку, запустите двигатель, отключите дополнительные потребители электроэнергии - габариты, фары, вентиляторы и т.д. для того, чтобы бортовое напряжение при калибровке соответствовало напряжению при движении.

**3.** Переключитесь в Дисплей Установок 3. Коротко нажимая на кнопку > , переключитесь в Группу 3 Дисплея Установок

3. В Группе 3 должен быть выбран режим "ДУлн" .

**4.** В течении 3 секунд, пока Группа 3 Дисплея Установок 3 выделена маркером длительно инажмите на кнопку "Set". Прибор переключится в режим линейной калибровки бака в режиме "ДУлн" для значения остатка 6 - литров . На индикаторе высветится "Опр. ост. топлива" "- - - -U ДУТ - - - В", а затем, после измерения "Бензин 15 л", "Напр. ДУТ - - - В". Короткими нажатиями на на кнопки  $\Delta \times$  установите остаток топлива в баке 6 литров или любое другое значение, равное

настоящему остатку топлива, после чего коротко нажмите кнопку **"** S<mark>e1</mark>".

- 5. Прибор вернется в режим Дисплея Установок 3, а переключении в дисплеи "PARAM 1-3", значение остатка бака будет равно 6 литров или установленному значению.
- **6.** Залейте полный бак по горловину, откатайте 1 литр по счетчику расхода за поездку .
- **7**. Установите автомобиль на ровную площадку, запустите двигатель, отключите дополнительные потребители электроэнергии - габариты, фары, вентиляторы и т.д. для того, чтобы бортовое напряжение при калибровке соответствовало напряжению при движении.
- **8.** Переключитесь в Дисплей Установок 3. Коротко нажимая на кнопку > , переключитесь в Группу 3 Дисплея Установок 3. В Группе 3 должен быть выбран режим "ДУлн".
- **9.** В течении 3 секунд, пока Группа 3 Дисплея Установок 3 выделена маркером длительно нажмите на кнопку "Sel". Прибор переключится в режим линейной калибровки бака в режиме "ДУлн" для значения остатка 42 - литра . На индикаторе высветится "Опр. ост. топлива" "- - - -U ДУТ - - - В", а затем, после измерения последа и  $15 \pi$ ", "Напр. ДУТ  $- -$  -  $-$  В".

Короткими нажатиями на на кнопки  $\sim$   $\vee$  установите остаток топлива в баке 42 литра или любое другое значение равное настоящему остатку топлива, после чего коротко нажмите кнопку "Sel".

**10.** Калибровка для значения остатка бака 42 литр в режиме "ДУлн" завершится со значением остатка бака 42 литра или с установленным значением. Продолжите эксплуатацию.

**Производить калибровку возможно любое количество раз в любой последовательности для топливных баков 33 -183 литра, с ДУТ напряжением 0-10 Вольт с прямой и обратной зависимостью напряжения ДУТ от уровня топлива в баке. Калибровка производится в двух произвольных точках. Характер зависимости уровня топлива в баке от напряжения ДУТ линейно переносится на весь возможный диапазон значений уровня топлива в баке 33-183 литра.**

### **. РЕЖИМ НЕЛИНЕЙНОЙ ТАРИРОВКИ 11.3.4 ДУТ .**

**Внимание ! Перед началом нелинейной тарировки необходимо провести коррекцию показаний расхода топлива (см. п.11.1.3, стр. 29). Без проведения указанной коррекции тарировка будет произведена неправильно!**

#### **Внимание! перед началом нелинейной тарировки установите режим "ДУтр" (см.п.11.3.2).**

В случае, если в приборе установлен режим нелинейного измерения показаний ДУТ - "ДУтр", для правильного отображения остатка топлива в баке пользователю **необходимо произвести нелинейную тарировку для режима "ДУтр".** Для этого:

- 1. Залейте полный бак, подождите после заправки не менее 5 минут при включенном двигателе и выполните последующие шаги.
- 2. Из активной Группы 3 Дисплея Установок 3 и выбранном признаке "ДУтр" длительно нажмите на кнопку "<mark>Set</mark>", после чего прибор переключится в режим тарировки бака.
- 3. На дисплее прибора появится сообщение "Старт тарировки бака с ХХХ л".
- 4. Кнопками  $\sim$  У установите величину максимального объема топливного бака Вашей а/м, после чего коротко нажмите на кнопку "<mark>Sel</mark>".
- 5. Будет запущена тарировка бака для режима "ДУтр". Во время тарировки необходимо ездить без дозаправки, пока остаток топлива в баке не станет равным 6 литров или пока не появится сообщение, что тарировка завершена.
- **Во время запущенной нелинейной тарировки остаток бака рассчитывается МК аналогично режиму "РХХХ" (расчетному баку), а при индикации остатка в конце группы вместо буквы "л" пишется буква "т".**

Тарировка может завершится преждевременно либо с погрешностями при некорректных показаниях ДУТ. В этом случае необходимо попытаться повторить тарировку, а при неисправном ДУТ заменить его либо использовать режим "РХХХ".

**Погрешности тарировки могут возникнуть в случае, если в течение тарировки ДУТ выдает некорректные показания в результате сильной качки, резких поворотов либо наклонного положения а/м. В этом случае проведите тарировку повторно.**

#### **11.3.5. ВЫБОР ПРОТОКОЛА .**

По умолчанию прибор настроен в режим автоматического определения протокола. В случае, если прибор подключен к Клинии и удалось правильно определить тип ЭБУ, автоматически выбирается соответствующий режим работы. В случае, если прибор не подключен к К-линии либо не удалось правильно определить тип подключенного к К-линии ЭБУ в автоматическом режиме, происходит переключение в протокол "Янв". Процесс автоматического определения протокола производится прибором каждый раз после отключения АКБ , и занимает длительное время.

**МК может определить тип протокола обмена в автоматическом режиме неправильно. В этом случае параметры работы двигателя - температура двигателя, дроссель и т.д. будут показываться неправильно. Для решения проблемы установите тип протокола соответствующий Вашей а/м в ручном режиме.**

Янв, Бош70, Б797". Если вы часто отключаете АКБ на Вашей а/м, для исключения процедуры автоматического определения протокола установите вручную нужный вам режим. Для этого, если в автоматическом режиме при работе по К-линии прибор правильно определил тип ЭБУ и все параметра работы двигателя - Температура Двигателя, Дроссель и т.д, показываются верно, установите тот тип протокола, который пишется на экране прибора после сообщения **"Определение протокола"**. Это сообщение появляется на экране каждый раз после отключения и включения АКБ и первого включения замка зажигания в случае, если в Группе 4 выбран автоматический режим работы, а также в случае, если установка в Группе 4 изменена с какого либо режима на режим "Авт". При автоматическом определении протокола возможны следующие сообщения "

**Используйте ручную установку режима также в случае неправильного определения типа протокола в автоматическом режиме.**

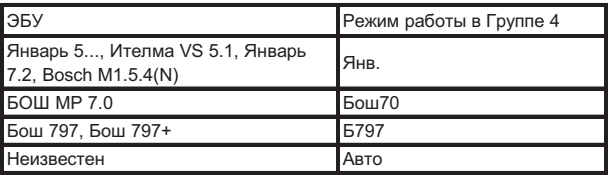

**Для правильной установки выбирайте указанные режимы и наблюдайте за правильной индикацией параметров работы двигателя - Температура ОЖ, Дроссель, Обороты, а также Скорость а/м.**

### **11.3.5.1 ДЛЯ ПЕРЕКЛЮЧЕНИЯ РЕЖИМА "ВЫБОР ПРОТОКОЛА":**

#### **1. Отключите зажигание.**

- кнопку "Setup". После появления сообщения "Перейти в дисплеи установок?" коротко нажмите на кнопку **"**Set**".** Для переключения между дисплеями установок 1-5 при пассивных группах коротко нажмите на  $\sim$ . 2.Переключитесь в Дисплей Установок 3 и выберите Группу 4. **Для переключения в дисплеи установок** коротко нажмите на
- 3. Коротко нажмите на кнопку > (4раза), Группа 4 станет активной.
- 4. Коротко нажмите на кнопку "Sel", дисплей Группы 4 переключится в режим установки протокола.
- 5. Коротко нажмите на кнопки  $\sim$   $\vee$ , установите нужный режим.
- 6. Коротко нажмите на кнопку "Sei", выйдите из режима установки.
- **7. Включите зажигание.**

**После изменения режима работы необходимо при включенном зажигании и запущенном двигателе переключиться в Дисплеи "PARAM 1-3" и, наблюдая за индикацией параметров работы двигателя, проверить правильность индикации параметров.**

11.3.6 В РЕЖИМЕ АВТОПОВТОРА ЗНАЧЕНИЯ **ПАРАМЕТРА (Группа 5 дисплея Установок 3),** через установленный промежуток времени, при включенном режиме **"Вкл" (Группа 5 Дисплея Установок 2)** периодически проговаривается актуальное численное значение любого из 17 параметров Дисплеев Пользователя 1-3 или TRIP дисплея 5**.** При установке "- -" режим отключен. Для включения режима установите значение параметра "5-99" , после чего выделите любую группу параметров Дисплеев "PARAM" 1-3 или TPIP Дисплея 5 "Стоимость поездки" для автоматического проговаривания значения параметра.

### **11 . 3 . 7 ВТОРОЙ ДИСПЛ ЕЙ С РЕДНИХ ПАРАМЕТРОВ ИЗ ДИСПЛЕЯ "В ПРОБКАХ".**

Если в Группе 1 Дисплея Установок 3 установить границу скорости в пробках "200 км/час", то Дисплей "В пробках" будет работать как дополнительный дисплей средних параметров с ручным сбросом. Это бывает удобно в случае, если дисплей "В пробках" не используется, а дисплей "Средние/сброс" настроен на суточный сброс параметров. В этом случае появляется дополнительный дисплей средних параметров с произвольным сбросом.

### **Таблица параметров Дисплеев Установок 4,5**

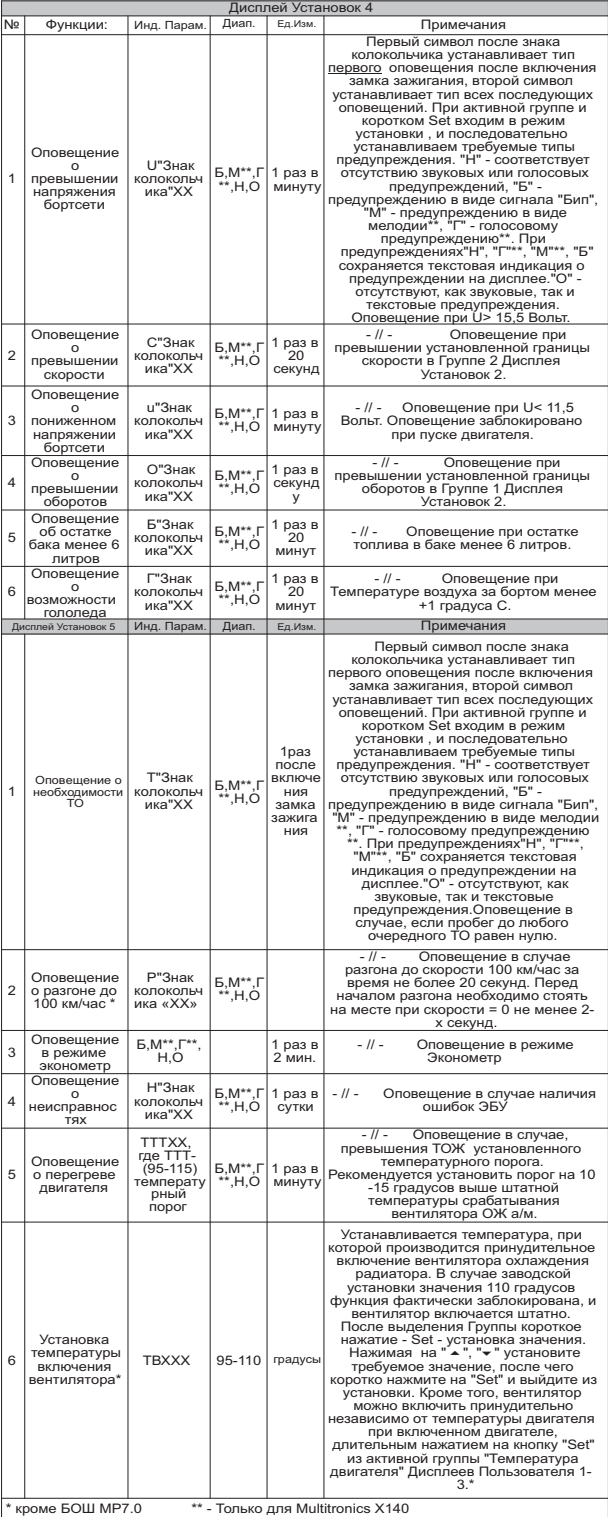

**МК** позволяет программировать оповещения о 11 различных событиях, указанных в таблице параметров Дисплеев Установок 4,5. Для каждого из указанных типов событий возможно независимое программирование оповещения на двух временных участках. Первоначально программируется первое оповещение, возникающее, если событие происходит первый раз после очередного включения замка зажигания. На втором шаге программируются тип оповещения об аналогичных событиях, происходящих повторно. !! Для оповещения в режиме "**Эконометр**" см .п. 11.4.2. стр. 40 !!

 Для каждого из событий для указанных двух временных участков возможны предупреждения типа

"Г"\*\* - голосом + мелодией + индикация на дисплее

"М"\*\* - одной мелодией + индикация на дисплее

"Б" - коротким "бипом" + индикация на дисплее

"Н" - нет звукового/голосового предупреждения, есть индикация на дисплее

"О" - нет звукового/голосового предупреждения, нет индикации на дисплее

\*\* - Только для Multitronics X140

Например, установка в Группе 1 Дисплея Установок 4 типа "U ГМ", означает, что первый раз после включения замка зажигания, в случае аварийного повышения напряжения бортсети, прозвучит соответствующая мелодия и соответствующее голосовое сообщение. Если подобная аварийная ситуация повторится, то все последующие типы оповещения, до очередного включения замка зажигания, будут выполняться одной мелодией.

Если изменить установку "U<sup>1</sup>ГМ" на "U<sup>1</sup>БО", то первый раз после включения замка зажигания, в случае аварийного повышения напряжения бортсети, один раз прозвучит короткий "Бип". Если подобная аварийная ситуация повторится, то до очередного включения замка зажигания, предупреждения о превышении напряжения бортсети больше подаваться **не будут.**

#### **11.4.1. УСТАНОВКА ТЕМПЕРАТУРЫ ВКЛЮЧЕНИЯ ВЕНТИЛЯТОРА РАДИАТОРА Группа 6 Дисплей Установок 5.**

В этом режиме возможно устанавливать принудительное включение вентилятора охлаждения радиатора а/м при более низкой (относительно штатной) температуре. Имейте в виду, что штатный режим включения вентилятора при температуре 101 градус продолжает действовать независимо от параметров установки температуры в Группе 6. Поэтому в случае, если вы выставляете температуру включения вентилятора выше штатной, например 105 градусов, вентилятор все равно включится при штатной температуре, а Ваша установка практически не будет использоваться.

1.**Для переключения в Дисплей Установок 5** коротко нажмите на кнопку **"**Setup**".** После появления сообщения "Перейти в дисплеи установок?" коротко нажмите на кнопку **"**Set**".**  Для переключения между дисплеями установок 1-5 при пассивных группах коротко нажмите на  $\sim$   $\vee$ 

2. Из Дисплея Установок 5 коротко нажмите на кнопку < два раза, Группа 6 "Температура включения вентилятора" станет активной.

3.Коротко нажмите на кнопку **" "**, дисплей Set переключится в режим установки значения температуры (устанавливаемые значения будут выделены миганием).

4. Коротко нажмите на к**нопки** , установите нужное значение.

5. Коротко нажмите на кнопку "Set", выйдите из режима установки.

\***Для принудительного включения вентилятора независимо от температуры двигателя длительно нажмите на кнопку " " из активной Группы 4 "Температура двигателя"**  Set **из Дисплея Пользователя 2. Для отключения вентилятора отключите замок зажигания.**

Внимание, управление вентилятором не поддерживается для ЭБУ Бош МР7.0.

### **11.4.2. УСТАНОВКА ОПОВЕЩЕНИЯ В РЕЖИМЕ**

**ЭКОНОМЕТР.** Возможно раздельное программирование типа оповещения при экономном и при не экономном вождении, согласно установке в Группе 6. Первый символ после знака колокольчика устанавливает тип оповещения в случае перерасхода топлива (неэкономной поездки), второй символ устанавливает тип оповещения при экономии топлива. Использование режима "Эконометр" (см. п.8.10, стр. 17).

**11.4.3. УСТАНОВКА ОПОВЕЩЕНИЯ О ПЕРЕГРЕВЕ** 

**ДВИГАТЕЛЯ.** При установке предупреждения о перегреве двигателя в Группе 5 Дисплея Установок 5, на первом этапе из группы 6 Дисплея Установок 5 устанавливается температура предупреждения (95-115С), а затем тип первого и последующих оповещений. По умолчанию Т=115 градусов С. Рекомендуется установить температуру предупреждения о перегреве на 10-15 градусов выше штатной температуры срабатывания вентилятора охлаждения двигателя для Вашей а/м.

### **12. ЛОПОЛНИТЕЛЬНЫЕ ВОЗМОЖНОСТИ МК.**

Дополнительные возможности МК MULTITRONICS Х140/Х150 указаны в таблице.

Дополнительная информация об использовании данных режимов дана на соответствующих страницах инструкции.

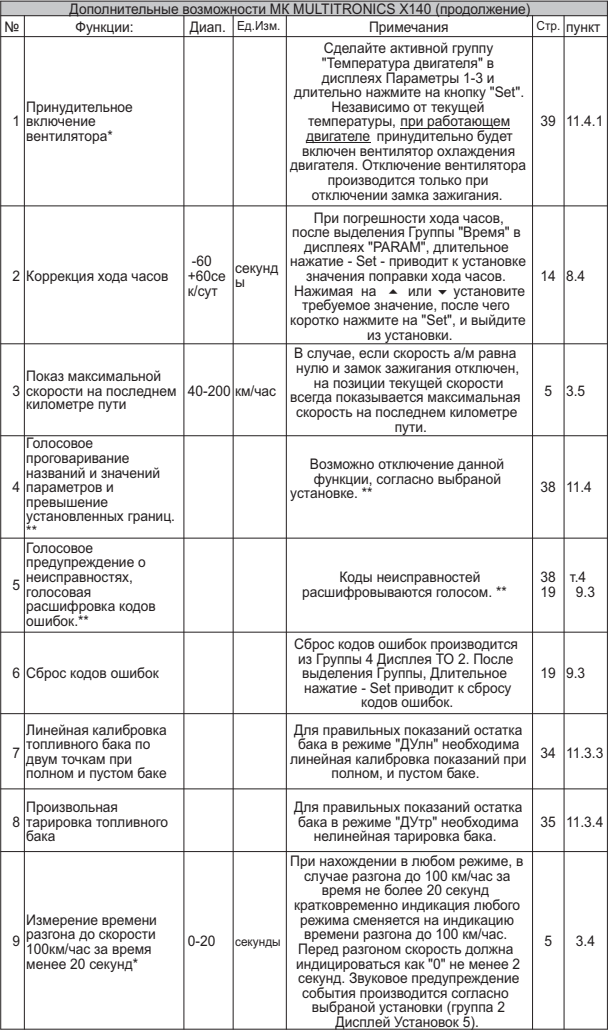

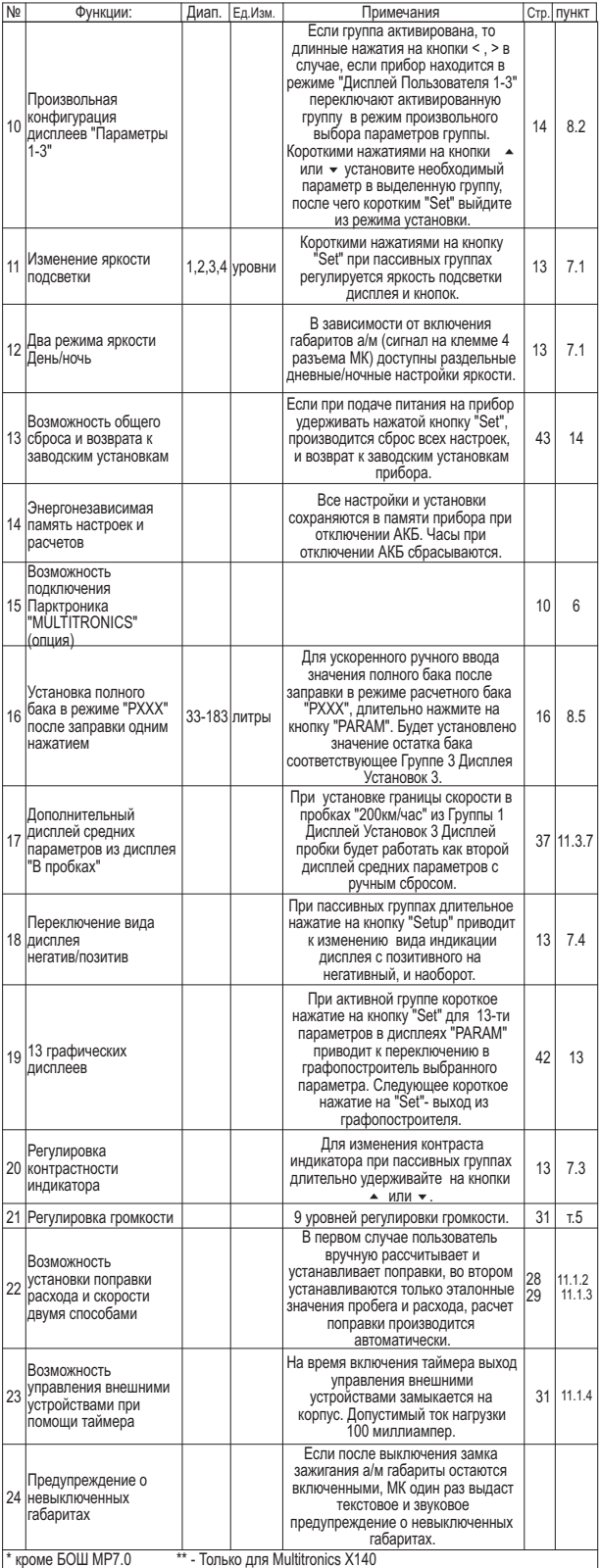

#### **12.1 МУЛЬТИДИСПЛЕЙ ОТОБРАЖЕНИЯ 12- ТИ ПАРАМЕТРОВ\* (Параметры-4)**

Выбирается из дисплеев "**Param**" кнопками **или ...** 

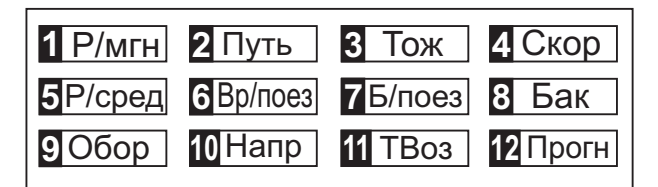

1. Р/мгн - мгновенный расход на 100/час "ХХХМ"

- 2. Путь за поездку "XXXXп"
- $\overline{\mathbf{B}}$ . Тож Темпер двиг "ХХХ $^{\mathsf{O}}$
- 4. Скор скорость "ХХХс"
- 5. Р/сред средний расход на 100 за поездку "ХХХС"
- 6. Вр/поез время в поездке "ХХ.ХХ"
- $\overline{\mathsf{h}}$ . Б/поез бензин за поездку "ХХХ"
- 8. Бак Остаток бака "ХХХл"
- 9. Обор обороты "ХХХХо"

10. Напр - напряжение АКБ "ХХ.ХВ"

- $\blacksquare$ . ТВоз темп воздуха "ХХХ<sup>О"</sup>
- $\mathbf{12}$ . Прогн прогноз пробега на остатке "ХХХк"

### **13. РЕЖИМ ГРАФОПОСТРОИТЕЛЯ.**

В МК MULTITRONICS X140/X150 для мгновенных<br>параметров "Мгновенный расход топлива на л/100км", параметров "Мгновенный расход топлива на л/100км",<br>"Мгновенный расход топлива л/час", "Температура ОЖ",<br>"Температура Воздуха", "Напряжение", "Напряжение ДК",<br>"Дроссель", "Скорость", "Обороты", "Массовыйрасход воздуха",<br>"Д может быть включена функция графопостоителя.

Индикация графических дисплеев осуществляется только при включенном зажигании.

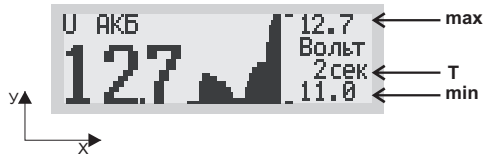

В режиме графопостроителя на дисплей выводится мгновенное значение параметра и график 39 отсчетов поведения параметра с интервалом временных отсчетов устанавливаемым из Группы 6 Дисплея Установок 1 (1-99 секунд). Самый правый отсчет на графике соответствует текущему.

Для масштаба по оси "У" графопостроителя можно выбрать две установки из Группы 3 Дисплея Установок 5. В первом случае установка "Авт" (по умолчанию) выбирается для случая, когда масштаб по оси "У" изменяется автоматически при текущем изменении самого параметра от минимального значения параметра (нижняя граница) до максимального (верхняя граница). Данная установка позволяет наблюдать динамику изменения параметра "максимально растягивая" актуальный масштаб по оси "У". Во втором случае, при установке "Мах" верхняя и нижняя границы по оси "Х" и "У" выбираются жестко, и всегда соответствуют теоретически возможным значениям выбранного параметра.

Для переключения в режим графопостроителя:

1)Выделите маркером одну из указанных групп параметров в Дисплеях "PARAM" 1-3.

2) Коротко нажмите на кнопку "<mark>Se</mark>t", дисплей переключится в режим графопостроителя.

Для выхода из режима графопостроителя коротко нажмите на кнопку **"Sel".** 

### **14. РЕШЕНИЕ ВОЗНИКШИХ ПРОБЛЕМ.**

**После отключения замка зажигания подсветка прибора должна отключаться, а сам дисплей должен продолжать**  работать. Потребление прибора в этом состоянии не более 0,03 А<br>-Для ОБЩЕГО сброса и возврата к заводским установкам при<br><u>отключенном питании нажмите - кнопку "Sel" и подайте</u><br>питание - на клеммы - 5 - и 7 прибора. Удержив **"**Set**" и "**Set**" после подачи питания.**

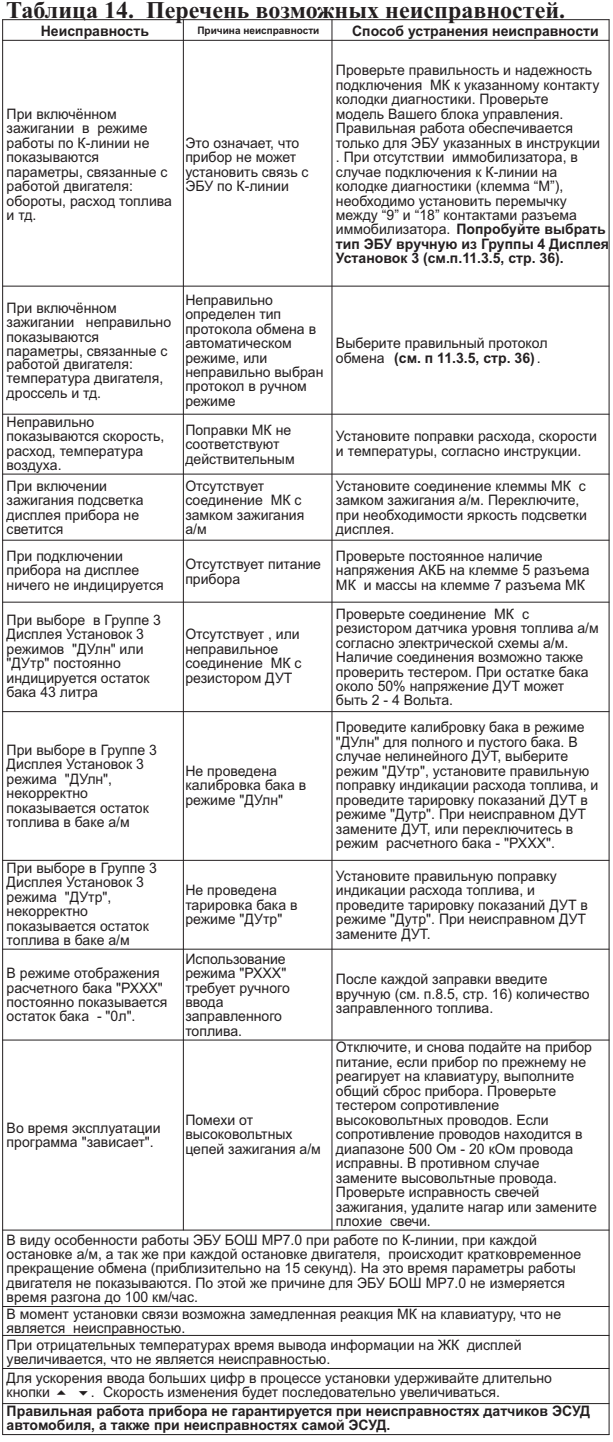

Изготовитель не несет ответственности за последствия, связанные с несоблюдением пользователем требований инструкции по эксплуатации и подключению прибора, а также с использованием прибора не по назначению.

За дополнительными вопросами обращайтесь в технический отдел ООО "М-Электроникс Групп" по телефону технической службы (495) 585-51-49, e-mail: support@m-electronics.ru

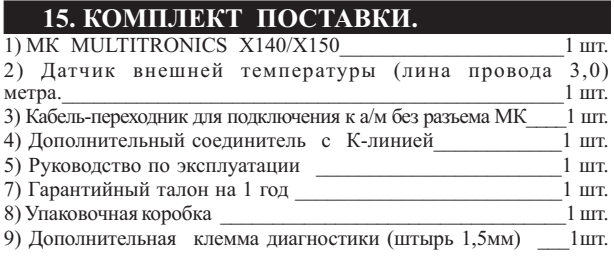

### **16. МАРКИРОВАНИЕ И ПЛОМБИРОВАНИЕ.**

Гарантийный маркировочный саморазрушающийся при отклеивании стикер устанавливается на задней части корпуса, (см. Рис 16), стикер является также гарантийной пломбой.

Место установки гарантийного маркировочного стикера

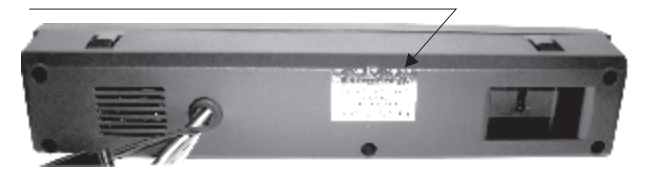

Гарантийный стикер для Multitronics Х140

**повреждение лишает гарантии ТУ 4573-001-72047208-06** multitronics X140

Гарантийный стикер для Multitronics Х150

**повреждение лишает гарантии ТУ 4573-001-72047208-06** multitronics X150

Рис.16

### **17. ТРАНСПОРТИРОВКА И ХРАНЕНИЕ.**

Транспортирование прибора осуществляется любым видом транспорта, обеспечивающим его сохранность от механических повреждений и атмосферных осадков в соответствии с правилами перевозки грузов, действующими на данном виде транспорта.

Условия транспортирования прибора соответствуют группе С ГОСТ 23216-78 в части механических воздействий и группе 2С ГОСТ 15150-69 в части воздействия климатических факторов.

Прибор следует хранить в упаковке предприятия изготовителя в условиях 2С согласно ГОСТ 15150-69.

**Предприятие-изготовитель оставляет за собой право на внесение изменений в конструкцию и в программу прибора с целью улучшения потребительских качеств изделия.** 

### **18.ТЕХНИЧЕСКОЕ ОБСЛУЖИВАНИЕ МК.**

- Содержите МК в чистоте.

- При подключении МК к бортовой сети автомобиля соблюдайте полярность напряжения питания.

- Не оставляйте без присмотра МК на длительное время.

- При длительном содержании автомобиля в зимнее время на открытом воздухе или в не отапливаемом гараже, МК рекомендуется снять и хранить в теплом сухом помещении.

- Не включайте МК в сеть переменного тока.

- Не эксплуатируйте МК при отключенном аккумуляторе и неисправном электрооборудовании автомобиля.

- При пуске и отключении двигателя, при неисправности электрооборудования автомобиля возможны броски напряжения, которые могут приводить к нарушению работоспособности МК (отсутствие индикации, невыполнение отдельных функций). В этом случае необходимо на 10 секунд отключить питание прибора (временно отключить АКБ).

- Не допускайте попадания жидкости и посторонних предметов внутрь МК.

- При появлении признаков неисправности отключите МК и обратитесь в сервисные службы.

#### **Оглавление.**

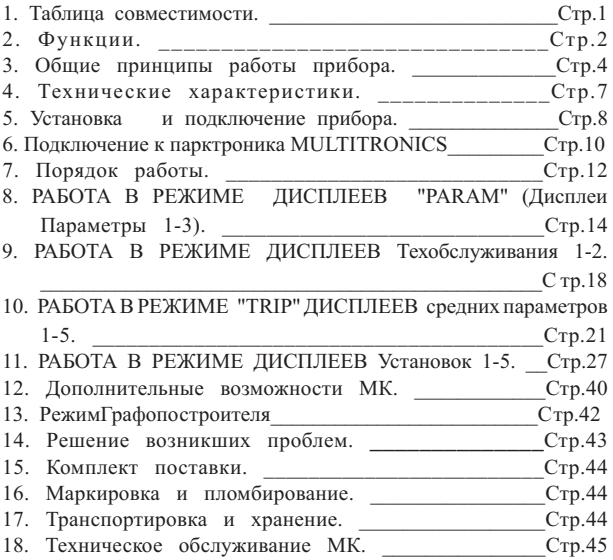